# **Escuela Superior Politécnica del Litoral Facultad de Ingeniería en Electricidad y Computación**

Sistematización del proceso de gestión de solicitudes del Comité de Ética en Investigación de la ESPOL – Fase 2

TECH - 339

# **Proyecto Integrador**

Previo la obtención del Título de:

# **Ingeniero en Ciencias de la Computación**

Presentado por:

Wesley Gabriel Briones Pincay Dennys Steeven Reyes Zambrano

> Guayaquil - Ecuador 2023 - 2024

El trabajo actual se lo dedico con sentimiento a mi familia, debido a que siempre han estado para mí en el transcurso de mi vida universitaria y ahora me acompañan a culminarla.

Este trabajo se lo quiero dedicar principalmente a mi madre que a pesar de todo imprevisto, ella me ha apoyado de la mejor manera que le ha sido posible y a mi padre por siempre confiar en mi, a pesar de su lejanía.

**Wesley Briones**

Quiero expresar mi profundo agradecimiento a Dios por brindarme la fuerza y la sabiduría para completar esta etapa de mi vida. A mi amada familia, les agradezco por su inquebrantable apoyo, amor y aliento constante. Este logro es también suyo, y estoy agradecido por tenerlos como mi pilar fundamental. Sin la guía divina y el respaldo familiar, este logro no habría sido posible.

#### **Dennys Reyes**

Quiero agradecerle todo a Dios por la constancia y la valentia que me dio para afrontar en momentos dificiles de mi vida la etapa universitaria. Especialmente a los profesores que tuvieron la delicadeza de no solo enseñar su materia, también enseñar la importancia de adquirir buenos valores y creyeron en mi. Asimismo a los amigos y amigas que me ofrecieron su tiempo y paciencia para enseñarme y apoyarme en las diferentes materias de la carrera .

Nosotros, Wesley Gabriel Briones Pincay y Dennys Steeven Reyes Zambrano acordamos y reconoceos que:

La titularidad de los derechos patrimoniales de autor (derechos de autor) del proyecto de graduación corresponderá al autor o autores, sin perjuicio de lo cual la ESPOL, recibe en este acto una licencia gratuita de plazo indefinido para el uso no comercial y comercial de la obra con facultad de sublicenciar, incluyendo la autorización para su divulgación, así como para la creación y uso de obras derivadas. En el caso de usos comerciales se respetará el porcentaje de participación en beneficios que corresponda a favor del autor o autores. La titularidad total y exclusiva sobre los derechos patrimoniales de patente de invención, modelo de utilidad, diseño industrial, secreto industrial, software o información no divulgada que corresponda o pueda corresponder respecto de cualquier investigación, desarrollo tecnológico o invención realizada por nosotros durante el desarrollo del proyecto de graduación, pertenecerán de forma total, exclusiva e indivisible a la ESPOL, sin perjuicio del porcentaje que nos corresponda de los beneficios económicos que la ESPOL reciba por la explotación de mi/nuestra innovación, de ser el caso.

En los casos donde la Oficina de Transferencia de Resultados de Investigación (OTRI) de la ESPOL comunique a los autores que existe una innovación potencialmente patentable sobre los resultados del proyecto de graduación, no se realizará publicación o divulgación alguna, sin la autorización expresa y previo de la ESPOL.

Guayaquil, 02 de febrero de 2024

Wesley Gabriel Briones Pincay Dennys Steeven Reyes Zambrano

Dennys Ler

# **Evaluadores**

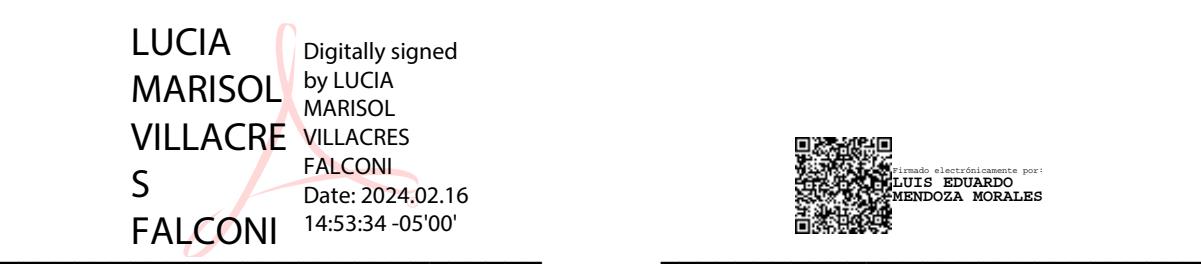

**Lucía Marisol Villacrés Falconí, Ph.D. Luis Eduardo Mendoza M, Ph.D.**

Docente de la materia Tutor del proyecto

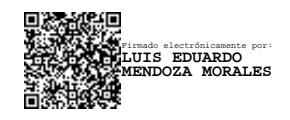

## **Resumen**

<span id="page-5-0"></span>El Comité de Ética en Investigación (CEI) de la ESPOL, establecido en el año 2021, enfrenta desafíos debido a la complejidad de sus procesos, lo que resulta en tiempos tardios de respuesta y complicaciones en el proceso de las gestiones documentales para la investigación. En comparación con diferentes CEI cerca de la región emplean herramientas con tecnologías que optimizan y agilizan estos procesos. Por esta razón, se planteó el desarrollo de un aplicativo web funcional para gestionar las solicitudes que recibe el CEI. Tras analizar el desarrollo de la fase uno en conjunto con los procesos y roles del CEI, se identificaron las funcionalidades requeridas para la fase dos, tomando como guía la definición de los requisitos del sistema en colaboración con el cliente. Para asegurar que el diseño del sistema esté centrado en las necesidades de los usuarios, se llevó a cabo una maquetación. Posteriormente, se rediseño la arquitectura del sistema en base a las nuevas necesidades implementadas en la fase dos, utilizando el modelo de vistas 4+1 de Kruchten. El desarrollo y las pruebas con usuarios revelaron que el 70% encuentra intuitiva la tarea de generar una solicitud, y los usuarios expresaron satisfacción con las funcionalidades y la experiencia general del sistema.

**Palabras Clave:** tecnologías que optimizan y agilizan, gestón de solicitudes, Comité de Ética en Investigación.

## **Abstract**

<span id="page-6-0"></span>The ESPOL Research Ethics Committee (CEI), in 2021, faces challenges due to the complexity of its processes, resulting in delayed response times and complications in research document management. Compared to other CEIs in the region, which utilize technologies to streamline processes, a functional web application was proposed to manage CEI requests. After analyzing Phase One development alongside CEI processes and roles, required functionalities for Phase Two were identified, guided by system requirements definition in collaboration with the client. To ensure user-centric system design, mock-ups were created. Subsequently, the system architecture was redesigned based on Phase Two's new needs, using Kruchten's 4+1 view model. Development and user testing revealed that 70% found the task of submitting a request intuitive, with users expressing satisfaction with system functionalities and overall experience.

**Keywords:** Technologies that optimize and streamline request management for the Research Ethics Committee.

# Índice general

<span id="page-7-0"></span>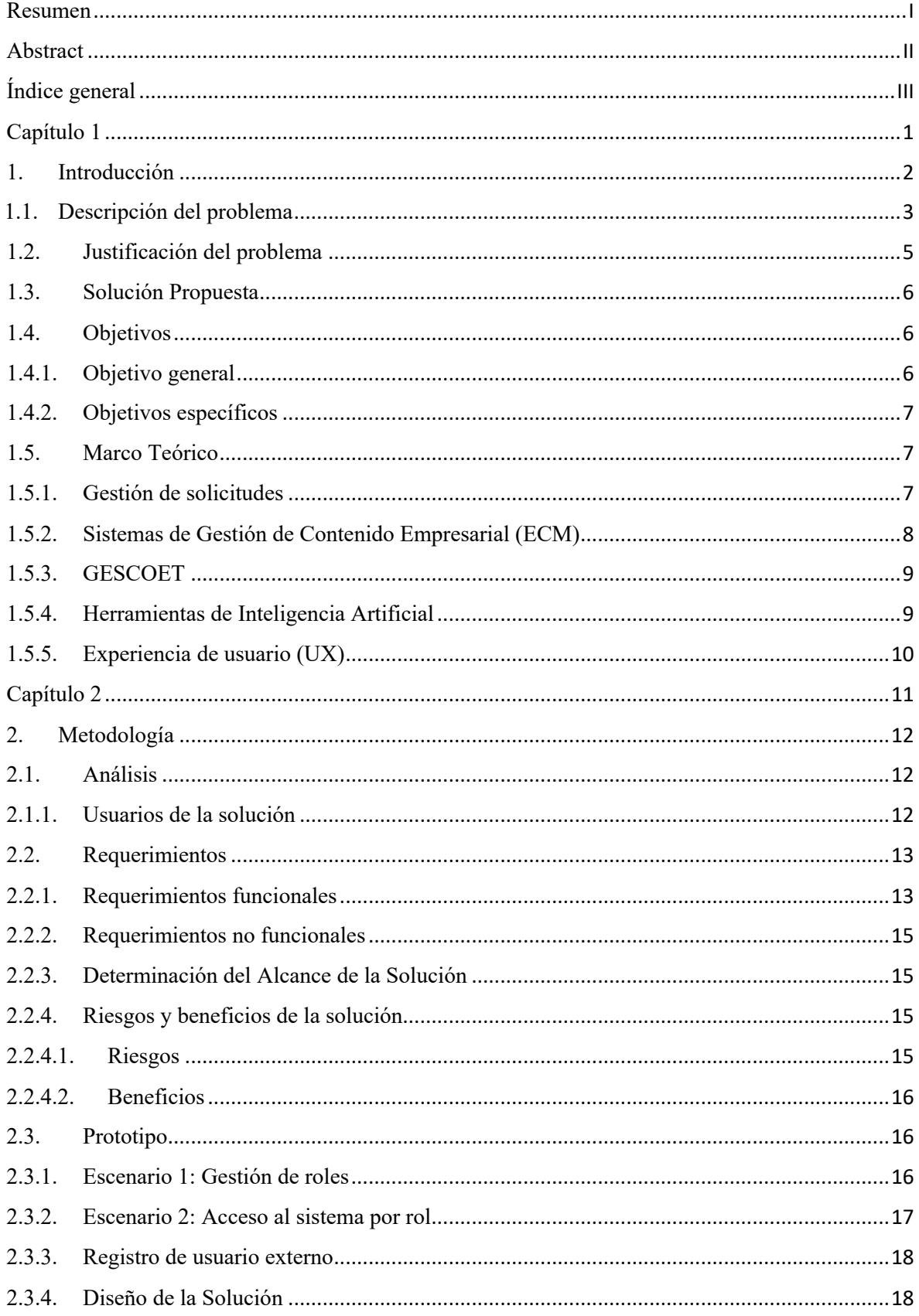

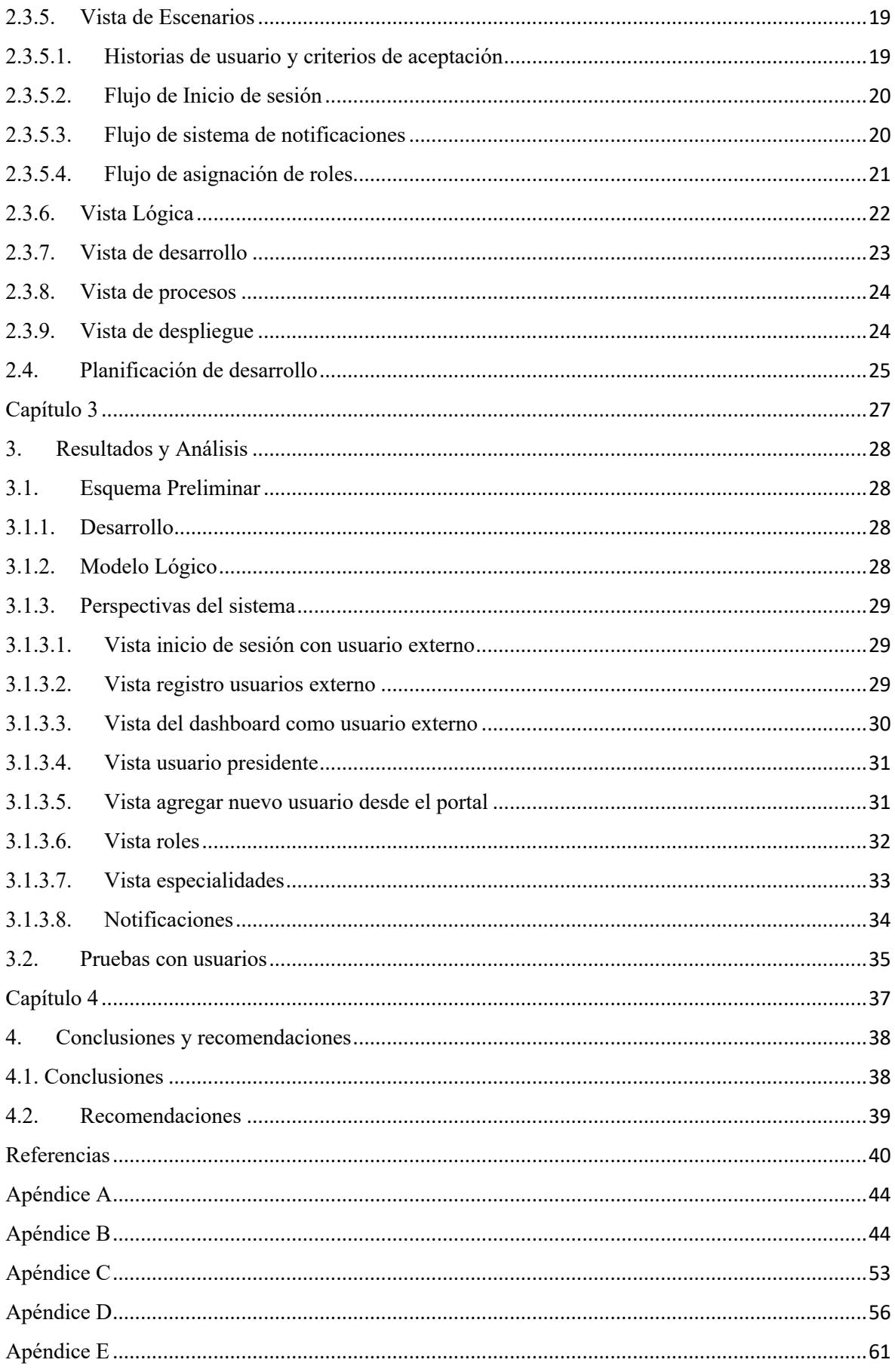

# **Índice de figuras**

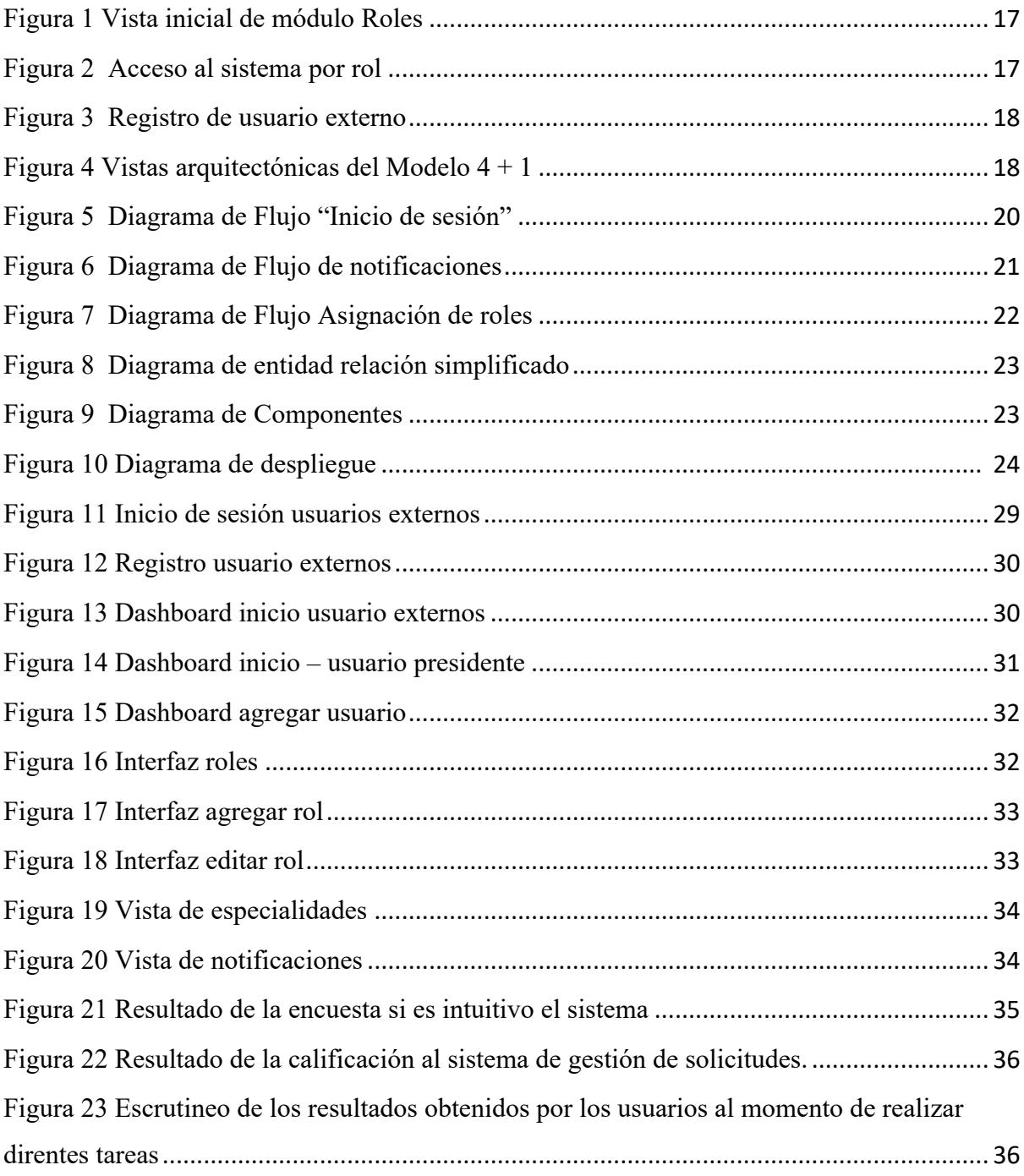

# **Índice de tablas**

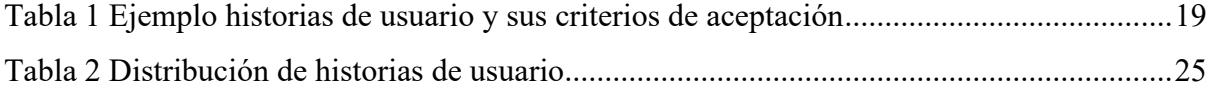

<span id="page-10-0"></span>**Capítulo 1**

## <span id="page-11-0"></span>**1. Introducción**

En la ciencia la ética en la investigación implica la aplicación de principios morales para garantizar la integridad, confiabilidad y responsabilidad en el proceso de obtención y uso de datos [1], es debido a esta razón que, universidades u organismos dedicados a la investigación, tratan de implementar y cumplir valores éticos que procuren no vulnerar los principios morales dentro de la sociedad. Un comité de ética es un grupo multidisciplinario encargado de revisar y evaluar la ética de investigaciones humanas para garantizar la protección de los participantes [2]. Además, un comité de ética sirve como salvaguarda de los derechos e intereses de los participantes de investigación, promoviendo la integridad científica y la conducta ética en la investigación [3].

Los principios de la ética y su reconocimiento universal deben observarse por encima de cualquier diferencia económica, social, política, cultural, religiosa, étnica, de género y de edad. En el Ecuador, existe una voluntad política de parte del Ministerio de Salud Pública (MSP) y el gobierno, de aumentar la responsabilidad ética y profesional como sujetos que participan en una investigación. Por esto, desde el 2015 se han empezado a desarrollar comités de ética locales, como los Comités de Ética de la Investigación en Seres Humanos (CEISH) y los Comités de Ética Asistenciales para la Salud (CEAS) [4], mientras que en países que nos llevan años de ventaja como Estados Unidos, sus Comités de Ética en Investigación (CEIs) bajo denominaciones entraron en vigor desde 1974 [5].

Científicos aseguran que el país se encuentra 20 años atrasado en innovación científica y aunque en el 2008 se quiso iniciar con la idea de crear un sistema nacional de ciencia, tecnología e innovación, esta no se ha continuado hasta el día de hoy [6]. Recientemente, los comités de ética desempeñan un papel central en las instituciones dedicadas a la investigación en el Ecuador, tanto en el ámbito público como el privado. La función principal de los CEIs radica en evaluar y supervisar la ética de la investigación que se

lleva a cabo en el ámbito universitario fomentando no solo la confianza en las investigaciones; también asegura los derechos de los participantes y que las instituciones involucradas se protejan integralmente durante todo el proceso investigativo, cumpliendo los estándares éticos y legales.

Este es el caso del CEI de la Escuela Superior Politécnica del Litoral (ESPOL) del Ecuador, el cual cumple con varias funciones como, revisar protocolos de investigación, evaluar la idoneidad ética de los proyectos y supervisar la seguridad y el bienestar de los participantes humanos en la investigación, lo cual implica proteger datos en el caso que la investigación involucre información de las personas o en el caso de que se trate de medicina para seres humanos o animales [7], el CEI dará un aval ético para garantizar que no habrán riesgos o en el caso que los haya, se tomarán los planes de contingencias adecuados para que estos sean lo más mínimo posible; también brindan orientación ética a investigadores internos y externos a la institución y a estudiantes para que cumplan con lo que se necesita bajo las leyes orgánicas del Ecuador.

De esta manera, el CEI de la ESPOL ayuda a garantizar que la investigación sea ética, legal y respetuosa de los derechos de los investigadores, contribuyendo así al avance de la ciencia y la academia en el país.

## <span id="page-12-0"></span>**1.1. Descripción del problema**

Los CEIs forman parte principal dentro de las etapas de un proyecto o investigación. La ausencia de estos o un mal funcionamiento dentro de los mismos puede dar lugar a investigaciones no éticas en las cuales se pone en riesgo a los participantes o se pierde confiabilidad, lo cual origina que los resultados tengan poca credibilidad. Además, el no cumplir normas éticas dentro de una investigación o proyecto puede tener implicaciones legales que afectarían directamente a los encargados [8].

Un CEI desempeña un conjunto de actividades para garantizar la integridad y la ética dentro de una investigación. Dentro de un proceso del CEI se evalúan estándares éticos y legales. Adicional a eso, se establecen tiempos de entrega con respecto a las solicitudes que acepta un CEI para su revisión. En este proceso se tienen evaluadores revisores apropiados para que lleven a cabo un seguimiento adecuado.

La gestión eficiente y ética de las solicitudes de investigación es un aspecto crítico en el ámbito académico y científico [9]. En este contexto, los CEI juegan un papel fundamental en la revisión y aprobación de proyectos de investigación para garantizar su conformidad con los principios éticos y legales [10]. Sin embargo, la falta de un sistema estructurado y automatizado para la gestión de estas solicitudes puede dar lugar a una serie de desafíos significativos [11].

Países, como Ecuador, donde la adopción reciente de estos comités requiere de apoyo para lograr que operen bajo las normativas establecidas por el MSP y el Consejo de Educación Superior (CES) para garantizar la credibilidad en la investigación. Por ello, los CEIs deben seguir los estándares éticos y las directrices internacionales establecidas por la Declaración de Helsinki [12]. Por esta razón, en el 2023, universidades como la ESPOL han empezado con el desarrollo de sistemas de información que permitan manejar una gran cantidad de solicitudes hacia su CEI, tanto internas como externas a la institución.

Es relevante continuar reforzando estos sistemas para que garanticen la protección de datos y se direccionen a un Gestor de Contenido Empresarial (ECM, por sus siglas en inglés), por lo que se prototipó un aplicativo web el cual tiene desarrollado ciertas funcionalidades de un ECM, como el registro de roles básicos como presidente o investigador, la creación de solicitudes y manejo de archivos tipo pdf. Actualmente, el CEI de la ESPOL requiere que se mejoren funcionalidades como la gestión de permisos a los revisores, guardar los documentos

en un repositorio, así como incorporar funcionalidades de registro de personas externas a la institución, administrar formularios, gestionar los límites en los tiempos de acción y manejar notificaciones.

Con la finalidad de poder desplegar el sistema y hacer pruebas reales que cumplan con los estándares éticos y protección de los datos que se manejan en el mismo, se llevarán a cabo el desarrollo varios requerimientos de parte del CEI, de tal manera que el sistema pueda ser usado y en una tercera fase poder implementar más funcionalidades al sistema en producción.

## <span id="page-14-0"></span>**1.2. Justificación del problema**

La necesidad de desarrollar un aplicativo web dedicado para el control o gestión de solicitudes que se hace al CEI de la ESPOL, que recién comienza y tiene la responsabilidad de hacerlo bien y construir credibilidad, surge de varios problemas que se identificaron en la práctica actual como, desafíos se incluyen la falta de seguimiento sistemático de las solicitudes, la posibilidad de pérdida de documentos importantes, retrasos en el proceso de revisión y comunicación ineficiente entre el CEI y los investigadores. Estos problemas pueden tener un impacto negativo en la eficiencia de la revisión ética de los proyectos de investigación y, en última instancia, en la calidad de la investigación realizada en la institución [13].

En una primera fase, la implementación del sistema abordó algunos de estos desafíos, tales como mejorar la eficiencia del proceso de revisión y garantizar un seguimiento adecuado de las solicitudes cumpliendo con los estándares éticos y legales requeridos en la investigación académica y científica. Un sistema de gestión de documentos debería ayudar en el control de accesos a diferentes documentos y dar seguridad de los mismos [14]. Por lo que, a la actual implementación se lo reforzará implementando un sistema de notificaciones referente a los diferentes estados que tiene un documento, si ha sido revisado, aprobado o, si

es necesario, adjuntar más información pertinente para asegurar que se cumplan los estándares éticos e implementar gestores de tiempo que permitan asignar un aproximado en plazos de entregar, ya sea de parte del CEI o del investigador.

Como resultado, se logrará ayudar a mejorar de la eficiencia del proceso de revisión ética y el cumplimiento de los estándares éticos y legales en la investigación. Adicionalmente se ofrecerá una experiencia de usuario más amigable permitirá clasificar y estructurar cada proceso en la gestión de documentación del CEI.

# <span id="page-15-0"></span>**1.3. Solución Propuesta**

Este trabajo representa la continuación del prototipo de un aplicativo web para el control de solicitudes que recibe el CEI de ESPOL. La solución que se plantea representa la fase 2 en la cual se realizarán mejoras en la Experiencia de Usuario (UX, por sus siglas en inglés) para la presentación de información referente a la documentación, así como la implementación de aquellas funcionalidades que no fueron culminadas en la fase 1, como gestionar permisos. Además, el desarrollo de nuevas adaptaciones que sean solicitadas por el cliente para garantizar que el sistema sea puesto en producción; esto incluye el manejo de notificaciones, gestionar tiempos de acción y administrar roles y formularios, tratando de abarcar todas las peticiones del cliente para culminarlo o dejarlo funcional para una nueva fase si es necesario.

#### <span id="page-15-1"></span>**1.4. Objetivos**

#### <span id="page-15-2"></span>**1.4.1. Objetivo general**

Agregar nuevas características 100% funcionales al prototipo del sistema destinado a administrar las solicitudes presentadas al CEI de la ESPOL, siguiendo las pautas referente al desarrollo establecidas por la Gerencia de Tecnologías y Sistemas de Información (GTSI) de ESPOL.

## <span id="page-16-0"></span>**1.4.2. Objetivos específicos**

- 1. Detallar las nuevas funcionalidades a agregar al prototipo existente, indicadas por parte del CEI de la ESPOL, incluyendo los aspectos de experiencia de usuario que mejoren su usabilidad.
- 2. Modificar la arquitectura según las nuevas funcionalidades del prototipo funcional, siguiendo los lineamientos para el desarrollo de la GTSI y respetando las decisiones de diseño del sistema al cual se integrarán.
- 3. Implementar nuevas funcionalidades al prototipo, siguiendo los estatutos tecnológicos de la GTSI y respetando las decisiones de implementación del sistema al cual se integrarán las nuevas funcionalidades.
- 4. Realizar las pruebas de las nuevas funcionalidades, incluyendo las pruebas de integración con el sistema desde el cual este se utilizará.
- 5. Integrar el producto final en los servidores de la ESPOL con su respectiva documentación.

# <span id="page-16-1"></span>**1.5. Marco Teórico**

Esta sección presenta los diversos conceptos referente al control de solicitudes al CEI, dando ejemplos de algunas entidades y tecnologías que basan su trabajo en la gestión de los CEI.

## <span id="page-16-2"></span>**1.5.1. Gestión de solicitudes**

La gestión de solicitudes es esencial para mantener una comunicación fluida y efectiva con los clientes, lo que a su vez puede contribuir con información, asistencia, acceso a sistemas y funcionalidades rutinarias de la organización, como registrarse, iniciar sesión y administrar un perfil [15]. El sistema que realiza gestión de solicitudes es normalmente aplicado a un soporte multifuncional (service desk), el cual ofrece una atención más especializada para los problemas del cliente. Este sistema se ocupa en ofrecer soporte de

manera física o virtual, centraliza la información integrando datos del cliente, productos y hasta stock en la misma interfaz, organiza los canales de información para que el sistema tenga actualizada la información del cliente y evite la pérdida de este y miden performance para evaluar funcionalidades y el cumplimiento de estas en determinados plazos [16].

Los CEI manejan solicitudes, administran documentación generada o proporcionada por el investigador y requiere de un manejo de tiempos de plazo para que el proceso de documentación no cree cuellos de botella al investigador, por lo que implementar funcionalidades de la gestión de solicitudes ayuda a las organizaciones a administrar sus recursos de manera más efectiva al asignar prioridades y recursos adecuados a las solicitudes según su importancia y urgencia [17].

## <span id="page-17-0"></span>**1.5.2. Sistemas de Gestión de Contenido Empresarial (ECM)**

Estas son herramientas que facilitan la creación, organización, almacenamiento y recuperación de documentos en diferentes formatos [18]. Sus principales beneficios radican en las diferentes funcionalidades para los usuarios como gestionar trabajos complejos en forma de flujos, colaboración en un mismo documento de forma grupal, registros y automatizaciones de procesos empresariales lo cual lleva a un nivel superior de productividad para los empleados y todo el funcionamiento empresarial dejando atrás la impresión de documentos y tramitación de papeles [19]. Además, manejan funciones de seguridad avanzadas como uso de roles y permisos para administrar el control de acceso a diferentes documentos, lo cual permite reducir riesgos de indexación de contenido incorrecto y manejan plazos de entrega para la carga de archivos evitando cuellos de botella que paralicen el proceso de la gestión [20].

## <span id="page-18-0"></span>**1.5.3. GESCOET**

Esta aplicación gestiona de una forma intuitiva y ágil todas las fases de una solicitud hacia comités de ética, habilitando a cada perfil en cada momento sólo la información y/o acciones que debe realizar en cada estado de la solicitud [21]. A diferencia de sistemas más complicados, GESCOET se ha diseñado desde el principio teniendo en cuenta las demandas cotidianas de un comité de ética experimentado como, el flujo de trabajo en cada estado de la solicitud, la comunicación integrada, no hay necesidad de correos electrónicos o avisos por email, exceptuando las actualizaciones; adicional a esto, proporciona un control de roles, lo cual permite diferenciar las diferentes actividades que realiza cada usuario [21]. De esta manera, se mantiene la documentación y su registro en una plataforma.

#### <span id="page-18-1"></span>**1.5.4. Herramientas de Inteligencia Artificial**

Las herramientas que proporcionan el uso de inteligencia artificial (IA) ayudan a aumentar la eficiencia de las empresas que las implementan, los CEI deliberan diferentes casos de investigación por medio de reuniones, por lo que una herramienta que pueda facilitarles o ayudarles con información que se maneja sobre el caso o que se manejó en una reunión podría ser muy beneficioso [22]. Este es el caso de Sembly el cual proporciona herramientas para transcribir y analizar reuniones, automatizar tareas comunes como generar, editar y compartir minutas de la reunión y puede asistir en caso de que la persona no pueda, facilitando notas de la reunión cuando se desee. Adicional, se enlaza con el aplicativo teams, zoom o meets de Google [23]. Esta herramienta podría ayudar a futuros al CEI de la ESPOL mejorando en tiempos, apuntes, concentración y discusión de las reuniones que se programan.

## <span id="page-19-0"></span>**1.5.5. Experiencia de usuario (UX)**

La experiencia de usuario se enfoca en las interacciones que tiene el usuario con el o los productos que ofrece una empresa, de tal manera que estos se sientan que sus necesidades con el producto sean satisfechas sin ningún problema o molestia [24]. Para generar una óptima experiencia de usuario se toma en cuenta el atractivo visual, la intuitividad en la aplicación y el fácil acceso a las diferentes funcionalidades que el producto ofrece [25]. Por ello, como en el CEI de la ESPOL se gestionan solicitudes que se pueden extenderse dependiendo del tipo de investigación que se quiera realizar, se facilita al usuario mostrarle solo los anexos necesarios para su investigación y en el caso que se necesite más documentación necesaria se le notificará subir la información o llenar los anexos habilitados en el aplicativo web.

Por ejemplo, existen los sistemas de Ticketing en ITSM los cuales implementan herramientas automatizadas y de IA para ofrecer una mejor experiencia de usuario, usando chatbots y voicebots los cuales agilizan la atención a los clientes [26].

<span id="page-20-0"></span>**Capítulo 2**

## <span id="page-21-0"></span>**2. Metodología**

# <span id="page-21-1"></span>**2.1. Análisis**

La primera etapa para desarrollar las nuevas funcionalidades de la fase dos, se recopiló información sobre el desarrollado en la fase uno, las demandas del cliente y el funcionamiento de los procesos del CEI de ESPOL. En un principio, el cliente detalló los procesos, brindo una descripción del reglamento y, adicionalmente, indicaron los inconvenientes y necesidades que han identificado. En esta primera etapa, el objetivo era comprender las actividades que se desarrollan por cada miembro del CEI y lo realizado en el desarrollo de la fase uno de la solución.

A partir de esto, se seleccionaron las historias de usuario de la fase uno que no lograron ser culminadas y luego se elaboró un prototipo de alta fidelidad, utilizando la herramienta de diseño Figma [27]. El prototipo se revisó en conjunto con el cliente. Además, se realizaron nuevas historias de usuario debido a que el cliente indicó nuevas necesidades que no fueron encontradas en la fase uno del desarrollo.

## <span id="page-21-2"></span>**2.1.1. Usuarios de la solución**

Durante el proceso de evaluación, se han identificado las siguientes funciones en la gestión de solicitudes por lo que se establecieron los siguientes roles:

- El "Presidente" se encarga de asignar a los miembros del comité a solicitudes específicas.
- La "Secretaria" es responsable de llevar a cabo la revisión legal de la documentación y los anexos relacionados con las solicitudes registradas en el sistema.
- El "Investigador" es el usuario que envía solicitudes o realiza consultas relacionadas con cuestiones éticas.
- Los "Miembros del comité" tienen la responsabilidad de analizar las solicitudes asignadas y generar informes de acuerdo con ellas.
- El "Administrador" es responsable de establecer los usuarios del sistema, los diferentes roles que se manejan, dar accesibilidad mediante permisos y modificar especialidades.
- El "Agente externo" es un usuario externo al comité, designado por el presidente para contribuir con el análisis y presentación de un informe específico relacionado con una solicitud.

## <span id="page-22-0"></span>**2.2. Requerimientos**

Después de examinar las funcionalidades asociadas a cada rol, se crearon los requisitos en formato de historias de usuario. A continuación, se llevaron a cabo la estimación y la priorización en colaboración con el cliente. El resumen de estos requisitos se puede encontrar en el Apéndice A.

## <span id="page-22-1"></span>**2.2.1. Requerimientos funcionales**

A continuación, se detallan los requerimientos funcionales de la fase uno en conjunto con la fase dos; el texto subrayado corresponde a los requerimientos incorporados para esta fase del proyecto:

- **Solicitud de envío:** Los investigadores tienen la opción de acceder al sistema y luego enviar solicitudes según sus diferentes objetivos. Antes de enviarlas, el sistema requerirá que el usuario complete su primer anexo como requisito previo.
- **Adjuntar documentación adicional:** Durante la etapa inicial de revisión, el investigador tiene la opción de cargar nuevos documentos cuando sea notificado por el CEI.
- **Solicitar una revisión:** Después de recibir una resolución, el investigador puede pedir una apelación si cree que hubo problemas significativos durante el proceso de gestión de su solicitud.
- **Revisar Historial de Solicitudes:** El investigador dispone de un registro de todas las solicitudes que han procesado o están vigentes en el momento de la consulta. Este registro exhibirá el número de identificación, el título del proyecto relacionado, el estado de la solicitud y, en caso de estar completada, se indicará la fecha de cierre y la posibilidad de descargar la decisión final.
- **Designación de Evaluadores:** El presidente del comité tiene la facultad de ingresar a una solicitud y asignar a integrantes del CEI para examinar los documentos presentados por el investigador.
- **Elección de Anexos a Completar:** El presidente y la secretaria legal pueden ver el primer anexo de una solicitud y, basándose en la información proporcionada por el investigador, seleccionar cuáles son los nuevos anexos que deben ser completados o cargados si es necesario.
- **Emitir Resolución:** La secretaria y el presidente del CEI, tras recibir los informes elaborados por los evaluadores, pueden redactar y emitir la resolución de una solicitud.
- **Ajuste de roles:** El administrador tiene la capacidad de crear, modificar y desactivar roles del sistema. Igualmente, en esta sección puede establecer los permisos asociados a cada rol.
- **Subir Informes:** Los integrantes del CEI designados para revisar la documentación pueden cargar informes dentro de la vista de la solicitud.
- **Recepción de notificaciones:** Los usuarios del sistema podrán visualizar de manera de notificaciones cómo van los procesos que han solicitado.

• **Control de roles:** Cada rol tendrá funciones específicas en el sistema para que así exista un control adecuado para cada usuario con el rol o roles que tenga asignado.

# <span id="page-24-0"></span>**2.2.2. Requerimientos no funcionales**

- **Rendimiento:** El sistema debe ser capaz de manejar simultáneamente el flujo de solicitudes del sistema.
- **Seguridad:** El sistema debe proporcionar seguridad en la información que se ingresa.
- **Usabilidad:** La interfaz de usuario debe ser intuitiva y fácil de usar. Además, el tiempo de aprendizaje no debe superar 30 minutos para nuevos usuarios.
- **Cumplimiento de normas:** Se deben cumplir todos los estatutos y reglamentos que requiera el CEI de ESPOL.

# <span id="page-24-1"></span>**2.2.3. Determinación del Alcance de la Solución**

En función de los requisitos y el plazo de desarrollo establecido para la segunda fase del proyecto, se ha definido el alcance de la solución como:

- **Proceso de seguimiento de solicitudes:** Culminar los procesos sobre el registro, seguimiento y almacenamiento de solicitudes.
- **Gestión de roles:** El sistema permite un control de acceso adecuado en base a los roles establecido. Además, se establecen las funcionalidades del sistema para cada rol.
- **Gestión de notificaciones:** El sistema permite la comunicación de los procesos de sus solicitudes mediante el uso de notificaciones a los participantes.

# <span id="page-24-2"></span>**2.2.4. Riesgos y beneficios de la solución**

- <span id="page-24-3"></span>**2.2.4.1. Riesgos** 
	- **Seguridad de la información:** Posible violación de la seguridad de los datos, con la exposición de información sensible o confidencial.
- **Tiempo de inactividad del sistema**: Posibles fallos en los servidores del GTSI, lo cual puede provocar un periodo de inactividad del sistema o se dé por periodos de mantenimiento.
- **Falta de escalabilidad**: Incapacidad del sistema para manejar un aumento significativo en el número de solicitudes o mejoras del sistema.

# <span id="page-25-0"></span>**2.2.4.2. Beneficios**

- **Cumplimiento normativo**: Facilita el cumplimiento de regulaciones éticas y legales mediante la implementación de procesos estandarizados.
- **Eficiencia operativa:** Agilización del proceso de gestión de solicitudes, reducción del tiempo necesario para revisar y aprobar solicitudes.
- **Mayor satisfacción del usuario:** Ofrece una experiencia de usuario mejorada, lo que puede conducir a una mayor satisfacción entre los usuarios, incluidos investigadores, miembros del comité y personal administrativo.

# <span id="page-25-1"></span>**2.3. Prototipo**

A continuación, se presentan algunos escenarios de la aplicación web, ya que el prototipo abarca 163 pantallas de las cuales 26 fueron creadas en esta fase 2 del proyecto y 30 actualizadas, de acuerdo a los requerimientos funcionales, son las más relevantes.

# <span id="page-25-2"></span>**2.3.1. Escenario 1: Gestión de roles**

En la Figura 1 se muestra la vista del módulo roles al cual solo tendrá acceso el usuario con rol administrador. Esta vista permite al usuario agregar, activar y desactivar los roles de los usuarios que se encuentren registrados en el sistema.

## <span id="page-26-1"></span>*Figura 1*

*Vista inicial de módulo Roles*

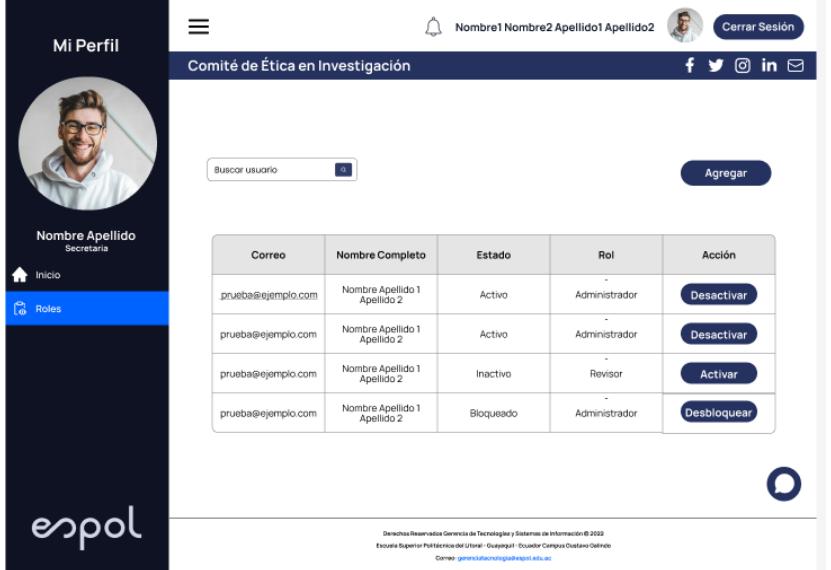

# <span id="page-26-0"></span>**2.3.2. Escenario 2: Acceso al sistema por rol**

La Figura 2, a continuación, hace referencia al control de acceso que tiene el sistema para que un usuario pueda acceder al sistema y tener disponible las funcionalidades de acuerdo al rol que seleccione.

# <span id="page-26-2"></span>**Figura 2**

Acceso al sistema por rol

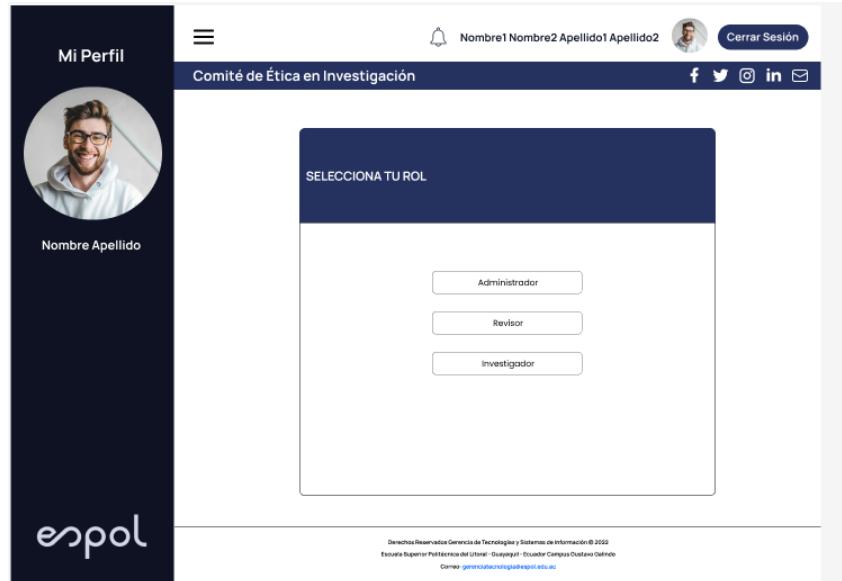

## <span id="page-27-0"></span>**2.3.3. Registro de usuario externo**

En la Figura 3 se muestra al registro que deben seguir los usuarios externos con el objetivo de que usuarios de otras instituciones puedan hacer uso del CEI de ESPOL para sus investigaciones.

#### <span id="page-27-2"></span>*Figura 3*

*Registro de usuario externo*

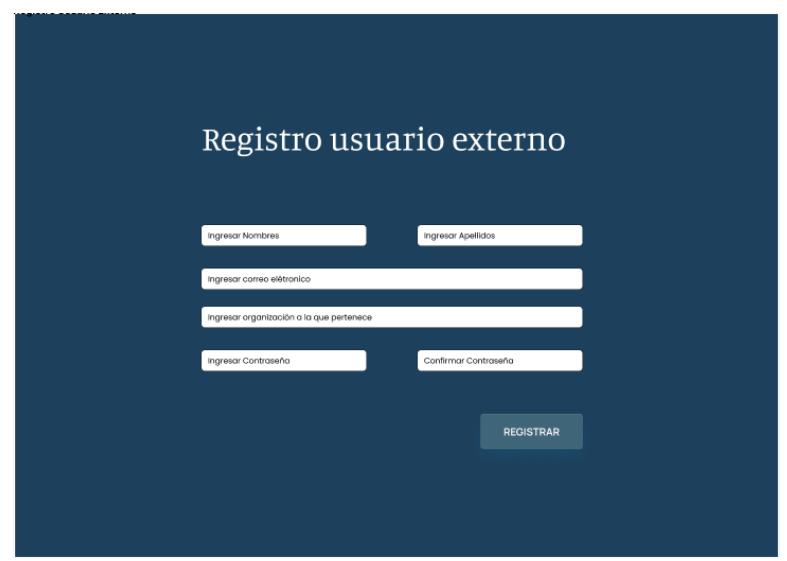

## <span id="page-27-1"></span>**2.3.4. Diseño de la Solución**

Para presentar el diseño de la solución, se describirá la arquitectura del sistema por vistas arquitectónicas de acuerdo al modelo 4+1 vistas elaborado por Kruchten [28], el cual, de manera gráfica, se muestra en la Figura 4.

## <span id="page-27-3"></span>*Figura 4*

*Vistas arquitectónicas del Modelo 4 + 1 [28]*

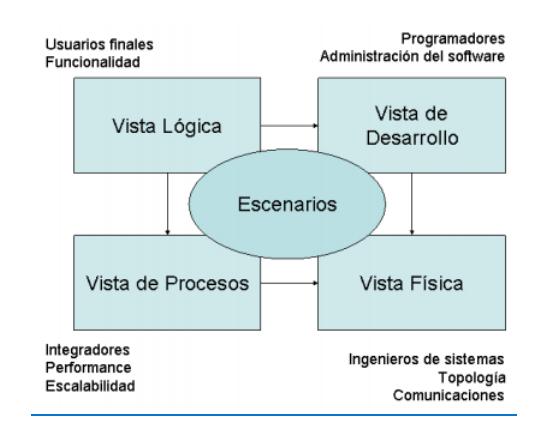

En las secciones siguientes, se proporciona un detalle de estas vistas junto con sus respectivos diagramas.

# <span id="page-28-0"></span>**2.3.5. Vista de Escenarios**

Siguiendo los estándares de la GTSI, los escenarios de funcionamiento del sistema se presentan a través de la especificación de historias de usuario. Adicionalmente, se elaboraron unos flujos de interacción de los usuarios con el sistema para calificar algunos aspectos de funcionamiento del sistema**.**

# <span id="page-28-1"></span>**2.3.5.1. Historias de usuario y criterios de aceptación**

En la Tabla 1 se muestra, a manera de ejemplo, las especificaciones de las historias de usuario "Usuario externo" y sus criterios de aceptación. Todas las historias de usuario creadas se encuentran disponibles en el Apéndice A.

<span id="page-28-2"></span>*Tabla 1*

*Ejemplo historias de usuario y sus criterios de aceptación*

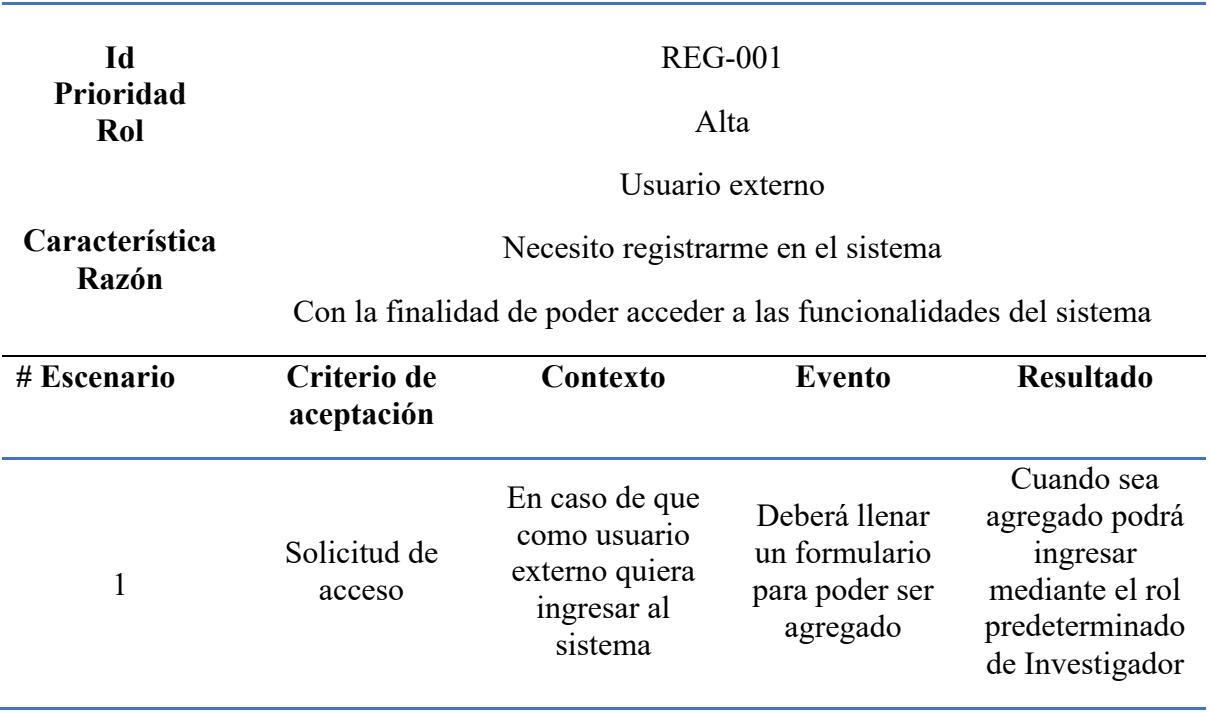

## <span id="page-29-0"></span>**2.3.5.2. Flujo de Inicio de sesión**

En base a la implementación de la fase 1, se detalla en el diagrama de flujo del inicio de sesión del sistema en la Figura 5. Se considera que este proceso es importante tanto para usuarios internos de ESPOL o externos de ESPOL, debido a que este proceso no se logró implementar en la primera fase.

#### <span id="page-29-2"></span>*Figura 5*

*Diagrama de Flujo "Inicio de sesión"*

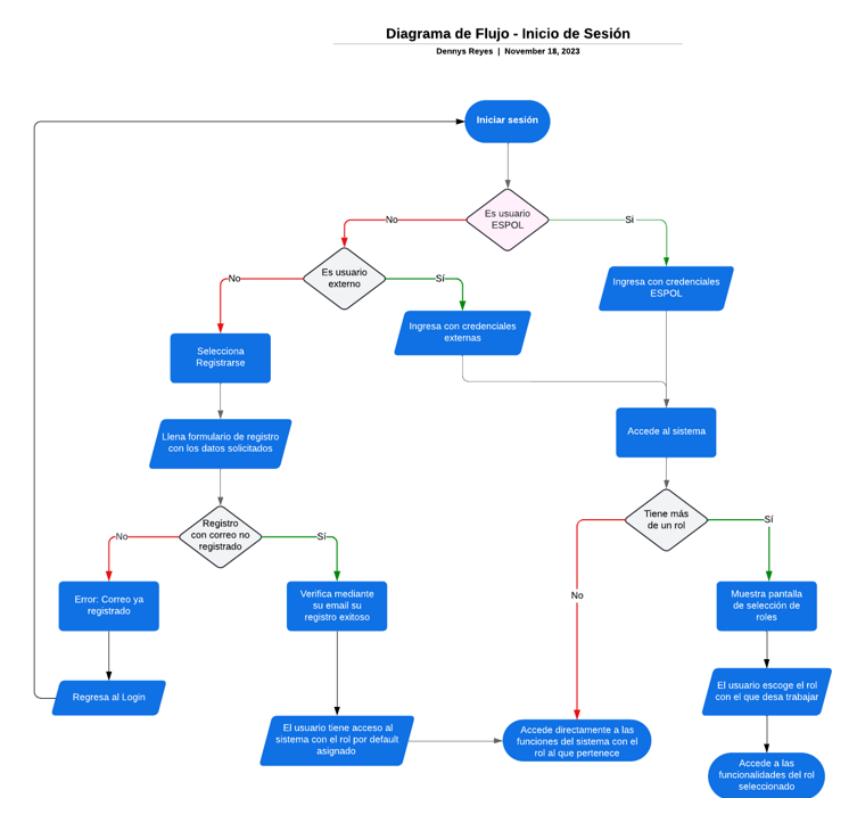

## <span id="page-29-1"></span>**2.3.5.3. Flujo de sistema de notificaciones**

En la Figura 6 se detalla el diagrama de flujo de notificaciones del sistema que no pudo ser implementado en la fase 1. Se considera que este proceso es importante, ya que permite a los usuarios del sistema conocer el avance de sus solicitudes mediante la recepción de notificaciones.

## <span id="page-30-1"></span>*Figura 6*

*Diagrama de Flujo de notificaciones*

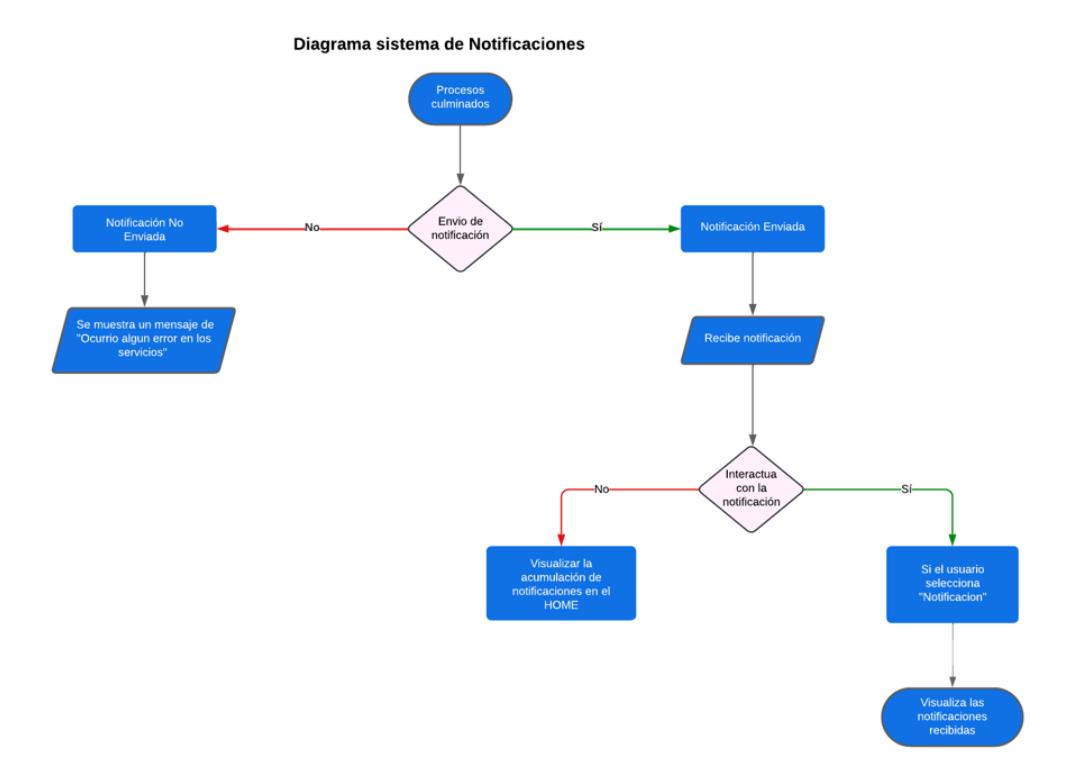

# <span id="page-30-0"></span>**2.3.5.4. Flujo de asignación de roles**

En la Figura 7, se detalla en el diagrama de flujo de asignación de roles que no pudo ser implementado en la fase 1. Se considera que este proceso es importante, ya que permite a dar a los usuarios los accesos a las funcionalidades necesarios establecidas para cada rol del sistema.

#### <span id="page-31-1"></span>*Figura 7*

*Diagrama de flujo Asignación de roles*

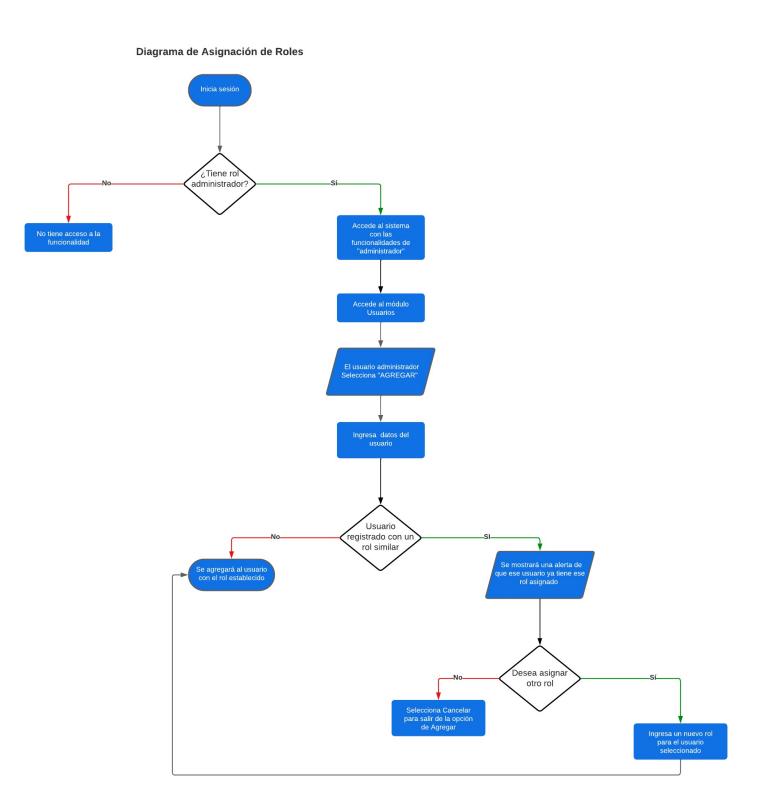

## <span id="page-31-0"></span>**2.3.6. Vista Lógica**

Esta vista se toma de la fase uno debido a que el objetivo de la fase dos es concluir aquellas funcionalidades que no fueron completadas y agregar aquellas funcionalidades que fueron establecidas, pero no desarrolladas. Se detalla el diagrama completo y actualizado en el Apéndice B

El Diagrama Entidad-Relación (ERD, por las siglas en inglés de Entity Relationship Diagram) presentada en la Figura 8 muestra las entidades Usuario, como la persona que ingresa al sistema , Rol, como la función que desempeña el usuario y Permiso, como los accesos a los que tiene cada usuario dependiendo de su rol. Estas se encuentran relacionadas con los procesos de autenticación y autorización. En conjunto estas tablas facilitan el almacenamiento de información de identificación y controlan las acciones que los usuarios pueden llevar a cabo dentro del sistema, basándose en roles predefinidos. Además, se incluye la entidad relación Notificaciones la cual permitirá que se almacenen los detalles de las notificaciones para cada proceso que realice el usuario final.

## <span id="page-32-1"></span>*Figura 8*

*Diagrama de entidad relación simplificado*

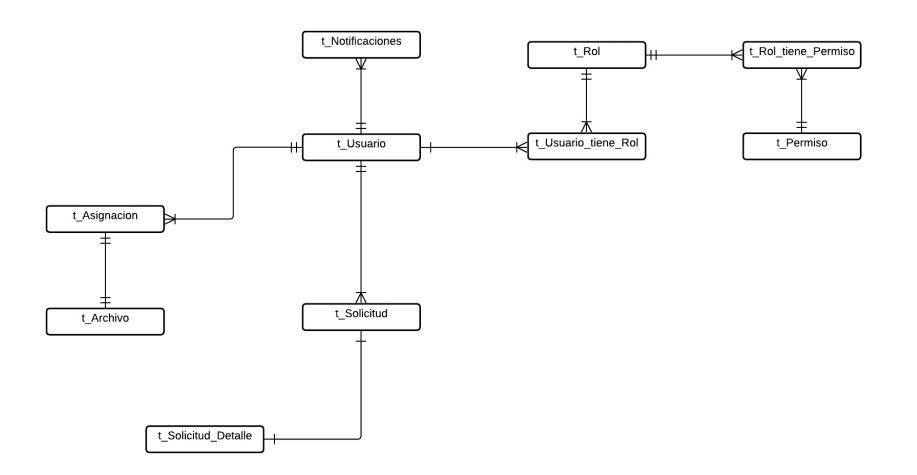

# <span id="page-32-0"></span>**2.3.7. Vista de desarrollo**

Esta vista va centrada en mostrar mediante módulos y enlaces los elementos del software y las conexiones que tienen con sus dependencias correspondientes (ver Figura 9).

## <span id="page-32-2"></span>*Figura 9*

*Diagrama de componentes*

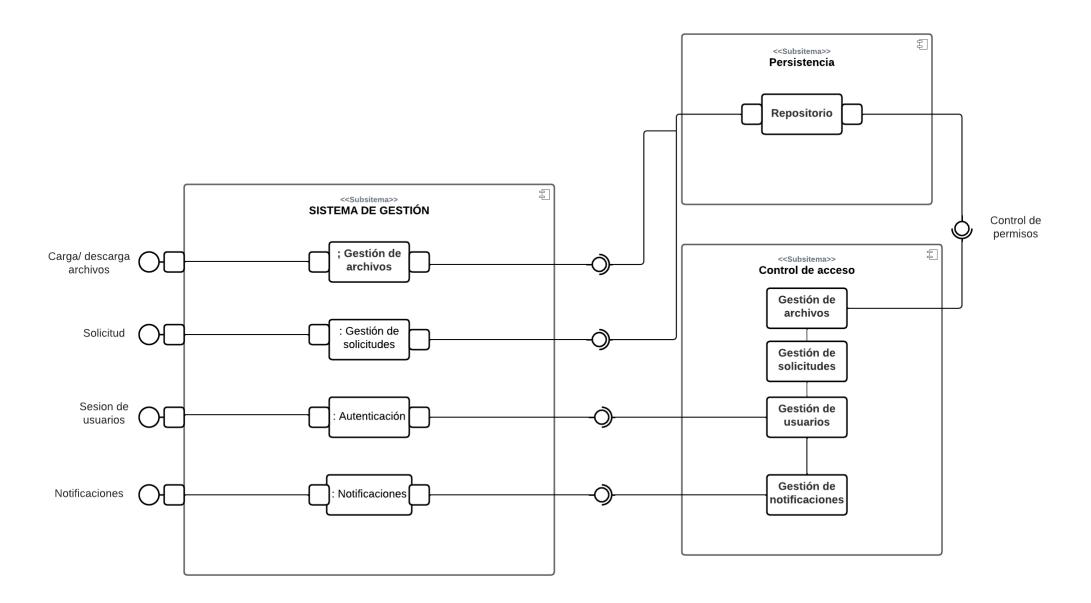

El enfoque adoptado emplea un patrón arquitectónico llamado modelo vista controlador (MVC). En este caso, el backend fue construido utilizando ASP.NET Core 6, mientras que el frontend se implementó con React.js.

## <span id="page-33-0"></span>**2.3.8. Vista de procesos**

El propósito de esta vista es ofrecer un detalle exhaustivo de todos los elementos no funcionales asociados estrechamente a un sistema, dado que el proyecto utilizará tecnologías que manejan la concurrencia y la tolerancia a fallos [25], como Apache que se manejan en los servidores web de ESPOL y MySQL para la gestión de datos, no es necesario crear diagramas particulares para esta perspectiva.

## <span id="page-33-1"></span>**2.3.9. Vista de despliegue**

Esta perspectiva ofrece la oportunidad de mostrar los elementos de hardware que formarán parte del sistema, así como la estructura de interconexión utilizada para su comunicación, como se muestra en la Figura 10.

<span id="page-33-2"></span>**Figura 10**

Diagrama de despliegue [29]

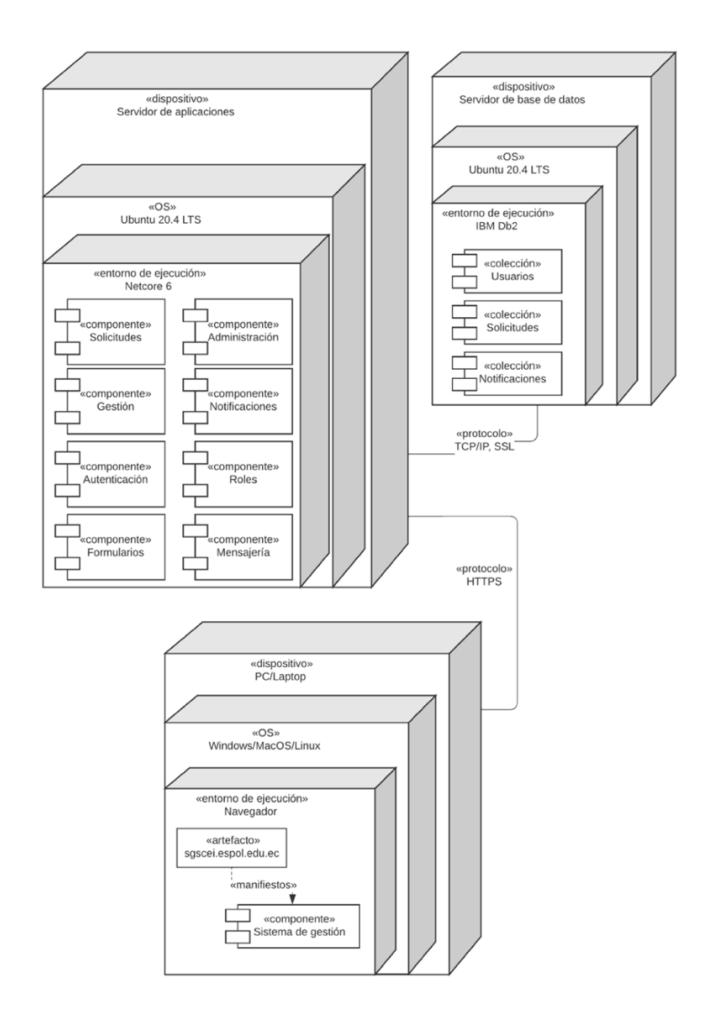

# <span id="page-34-0"></span>**2.4. Planificación de desarrollo**

Después de definir la arquitectura del sistema, se elaboró un plan detallado con las tareas a llevar a cabo durante las fases de desarrollo y pruebas. Se tienen programadas 11 historias de usuario que se implementarán en 2 iteraciones, cada una con una duración de 4 semanas. La distribución y estimación de estas historias de usuario se encuentra especificada en la Tabla 2.

<span id="page-34-1"></span>*Tabla 2*

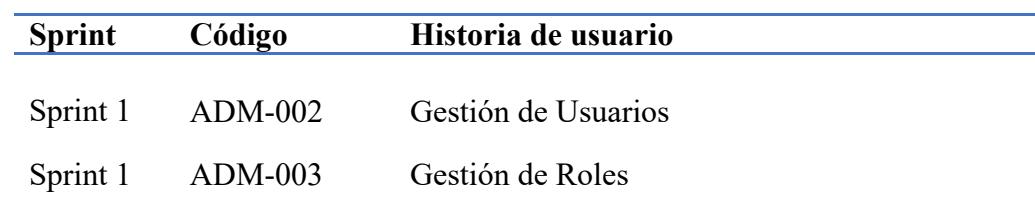

*Distribución de historias de usuario*

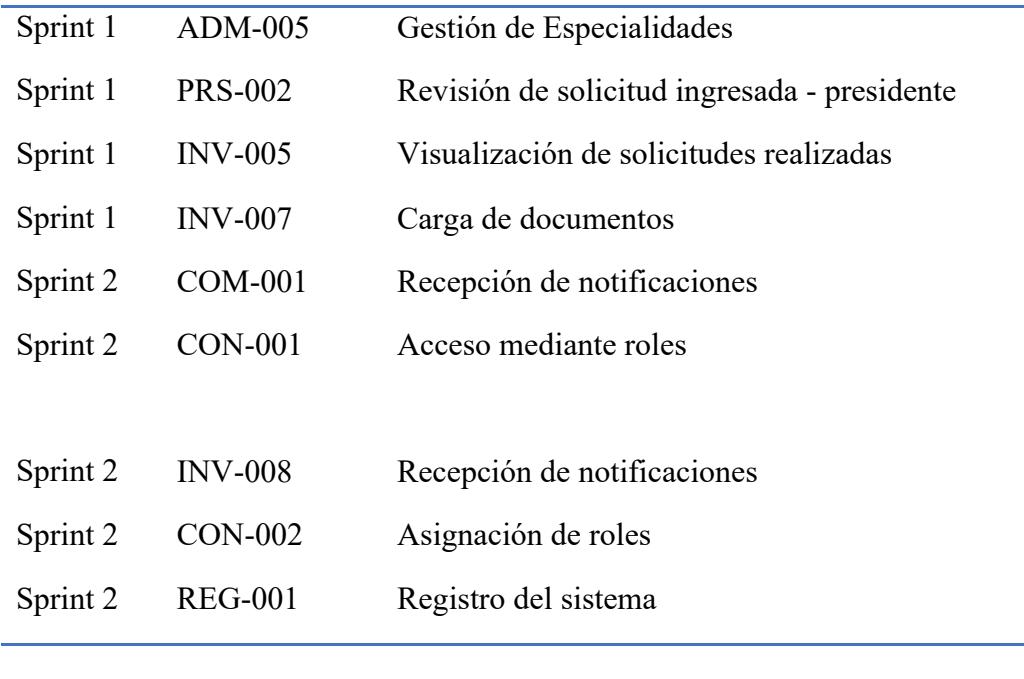
**Capítulo 3**

#### **3. Resultados y Análisis**

El sistema de gestión de solicitudes diseñado para simplificar el proceso de solicitud y seguimiento del estado de estas para los usuarios que las realizan, y para los miembros del comité, facilita la gestión de las solicitudes y sus archivos asociados. Para evaluar la efectividad inicial de los objetivos establecidos.

Para llevar a cabo esta evaluación, se han programado reuniones con posibles usuarios del sistema durante el proceso de revisión de solicitudes. En estas reuniones, se les asignaron a los usuarios diferentes tareas para completar en distintos escenarios. Se documentó el tiempo que los usuarios dedicaron a completar estas tareas. Además, se les administró un cuestionario para evaluar su percepción sobre la utilidad, facilidad de uso y experiencia general del sistema, con el objetivo de medir su satisfacción.

#### **3.1. Esquema Preliminar**

En esta sección se describe el avance realizado en diferentes módulos y características del sistema mencionados en el capítulo anterior.

#### **3.1.1. Desarrollo**

El prototipo se desarrolló utilizando el proyecto inicial en C# utilizando la herramienta Visual Studio, integrando React.js y ASP.NET Core 6. Se decidió seguir usando MySQL como motor de base de datos para almacenar información del sistema e ingresar nuevos datos pertinentes. Los archivos cargados se almacenan en un espacio del servidor proporcionado por ESPOL y el prototipo se encuentra alojado en el mismo espacio mencionado con sistema operativo Linux, el cual está preparado con Nginx.

### **3.1.2. Modelo Lógico**

Se utilizó la Fluent API de Entity Framework Core para modelar las tablas presentes en el diagrama ERD (ver Figura 7). Esto permitió configurar las propiedades de las entidades

28

y las relaciones de mapeo con otros modelos. Durante el desarrollo, se realizaron ajustes en los atributos de tablas como Solicitud Detalle, Formularios y Resoluciones, Roles, Usuario. También se añadieron nuevas entidades para gestionar datos específicos relacionados con tipos de archivos, anexos y la información ingresada en campos anexos. Este diagrama de la base de datos se puede visualizar en el Apéndice B, siendo resultado final del aplicativo web.

## **3.1.3. Perspectivas del sistema**

## **3.1.3.1. Vista inicio de sesión con usuario externo**

Se describe la interfaz de usuario correspondiente a la pantalla de inicio de sesión diseñada para la autenticación de usuarios externos en el sistema, la cual se muestra en la Figura 11.

#### *Figura 11*

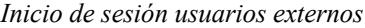

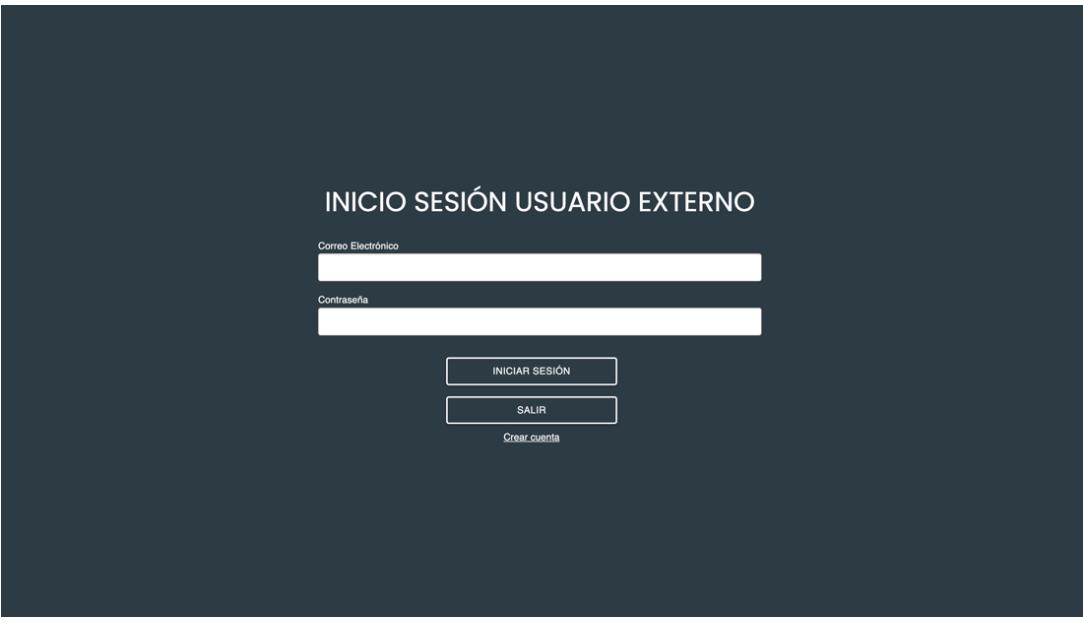

# **3.1.3.2. Vista registro usuarios externo**

Se detalla la interfaz dedicada al registro de nuevos usuarios externos en el sistema,

ofreciendo una vista específica para este proceso en la Figura 12.

## *Figura 12*

*Registro usuarios externos*

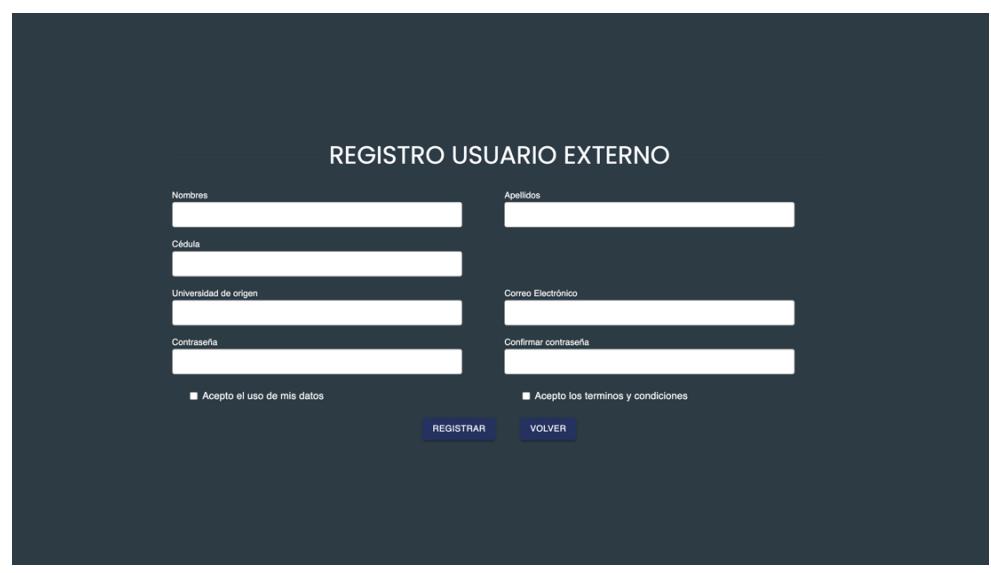

# **3.1.3.3. Vista del dashboard como usuario externo**

En la Figura 13 se encuentra la sección que describe la perspectiva del tablero principal desde la óptica de un usuario externo, mostrando la interfaz y las funcionalidades disponibles en ese contexto específico.

# *Figura 13*

*Dashboard inicio usuarios externos*

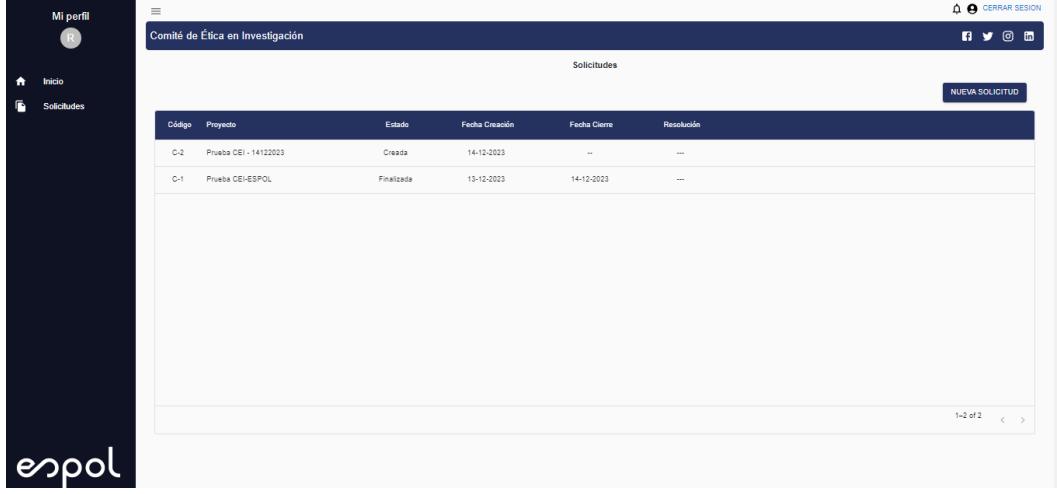

### **3.1.3.4. Vista usuario presidente**

La "vista usuario presidente" se refiere a la perspectiva o interfaz que utiliza el administrador del sistema, Figura 14, con el fin de tener un control sobre los usuarios, roles, permisos y características importantes a las cuales solo este rol tendrá acceso.

### *Figura 14*

*Dashboard inicio - usuario presidente*

| Mi perfil<br>®   |                                 | $\equiv$                         |                       |            |                |                     |            |  | $\mathbf{\Omega}$ $\mathbf{\Theta}$ CERRAR SESION |
|------------------|---------------------------------|----------------------------------|-----------------------|------------|----------------|---------------------|------------|--|---------------------------------------------------|
|                  |                                 | Comité de Ética en Investigación |                       |            |                |                     |            |  | <b>EN Y © ED</b>                                  |
|                  |                                 |                                  |                       |            |                | <b>Solicitudes</b>  |            |  |                                                   |
| ٠                | Inicio                          |                                  |                       |            |                |                     |            |  | <b>NUEVA SOLICITUD</b>                            |
| f.               | <b>Solicitudes</b>              | Código                           | Proyecto              | Estado     | Fecha Creación | <b>Fecha Cierre</b> | Resolución |  |                                                   |
| $\mathbb{R}^n$   | <b>Usuarios</b>                 |                                  |                       |            |                |                     |            |  |                                                   |
| $\epsilon$       | <b>Permisos</b>                 | $C-3$                            | CEI-ESPOL             | Creada     | 21-12-2023     | $\sim$              | $\cdots$   |  |                                                   |
| 齒                | <b>Roles</b>                    | $C-2$                            | Prueba CEI - 14122023 | Creada     | 14-12-2023     | $\sim$              | $\cdots$   |  |                                                   |
| $\bullet$        | <b>Especialidades</b>           | $C-1$                            | Prueba CEI-ESPOL      | Finalizada | 13-12-2023     | 14-12-2023          | $\cdots$   |  |                                                   |
| $\ddot{\bullet}$ | Plazos de<br><b>Solicitudes</b> |                                  |                       |            |                |                     |            |  |                                                   |
|                  | <b>espo</b>                     |                                  |                       |            |                |                     |            |  | $1-3$ of $3$<br>$\langle \quad \rangle$           |

### **3.1.3.5. Vista agregar nuevo usuario desde el portal**

La Figura 15 se refiere a la interfaz dentro del sistema que permite a los administradores o usuarios con privilegios agregar a nuevos usuarios al sistema. Esta ventana proporciona una manera fácil y estructurada para incorporar nuevos miembros al sistema desde un portal accesible y controlado.

#### *Figura 15*

*Dashboard agregar usuario*

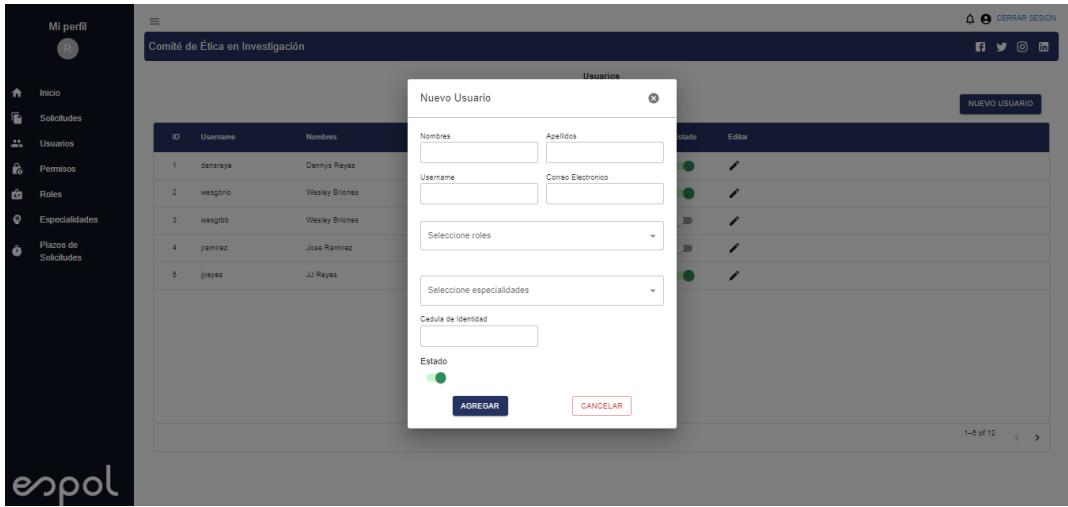

#### **3.1.3.6. Vista roles**

La sección "roles" proporciona una interfaz que muestra y administra los roles disponibles dentro del entorno, se puede visualizar en la Figura 16. En esta área, los usuarios con un rol "presidente" pueden ver, asignar o modificar los distintos roles y los conjuntos de permisos asociados a cada uno. Esta función permite una gestión eficiente y estructurada de los niveles de acceso y autorización, asegurando un control preciso sobre las acciones y funciones que los usuarios pueden realizar dentro del sistema.

# *Figura 16*

*Interfaz roles*

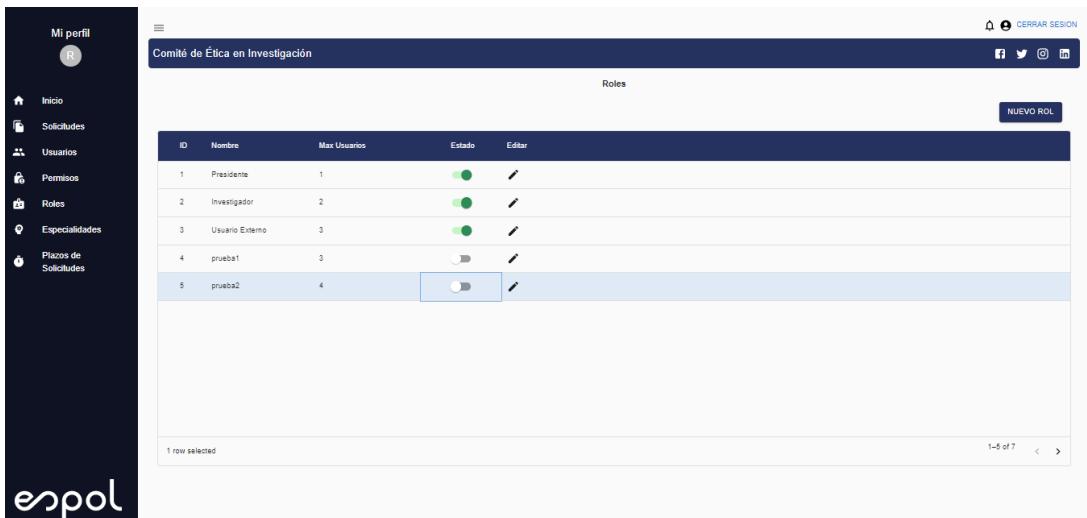

Adicionalmente, se presentan las vistas de agregar y editar nuevos roles en base a la necesidad que requiera el CEI a futuro en las Figuras 17 y 18, respectivamente. Por motivos de seguridad no se considera la opción de eliminar rol; sólo solo se lo desactivará en caso que el rol ya no sea necesario.

### *Figura 17*

*Interfaz agregar rol*

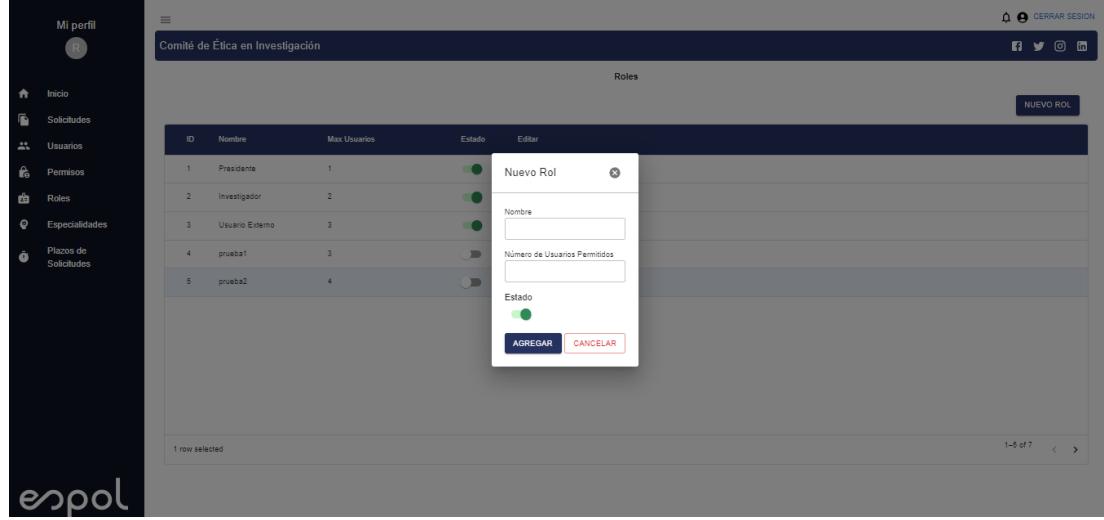

#### *Figura 18*

*Interfaz editar rol*

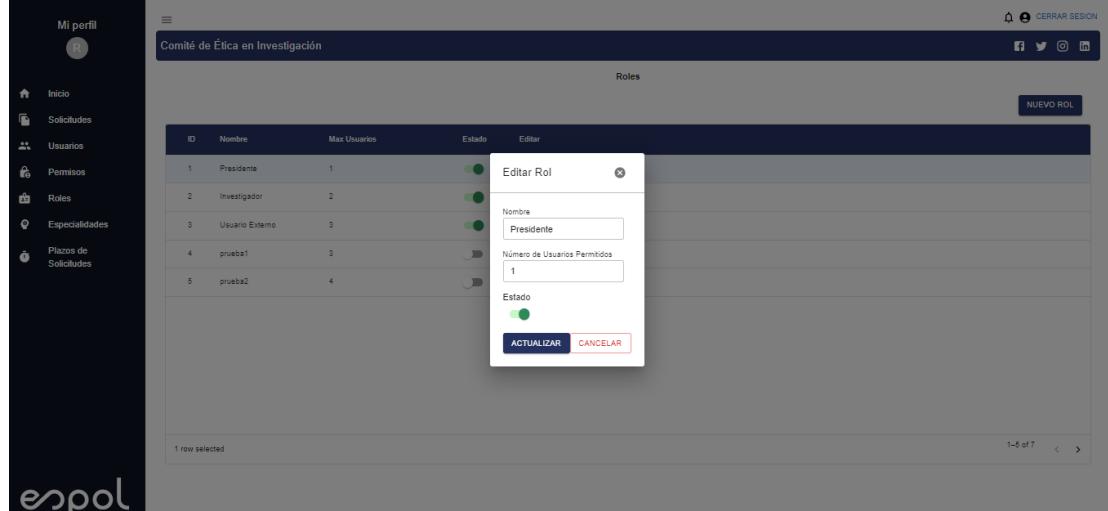

## **3.1.3.7. Vista especialidades**

La sección "Vista especialidades" en el sistema ofrece una interfaz que muestra y administra las diferentes especialidades disponibles para el CEI de ESPOL (ver Figura 19).

En esta vista, los usuarios con rol "presidente" pueden visualizar las especialidades existentes, agregar nuevas, editar información relacionada y asignarlas a usuarios dentro del sistema. Esta función facilita una organización efectiva y la gestión detallada de las distintas áreas de enfoque o categorías dentro del sistema.

### *Figura 19*

*Vista de especialidades*

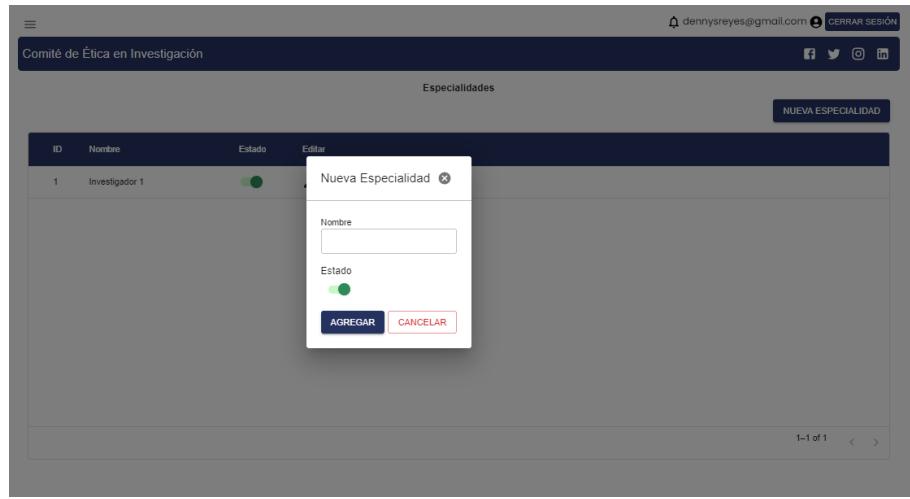

# **3.1.3.8. Notificaciones**

La "Vista de notificaciones" en una interfaz de usuario proporciona un espacio centralizado donde los usuarios pueden recibir y revisar mensajes, alertas o actualizaciones importantes relacionadas con el sistema de solicitudes (ver Figura 20).

#### *Figura 20*

*Vista de notificaciones*

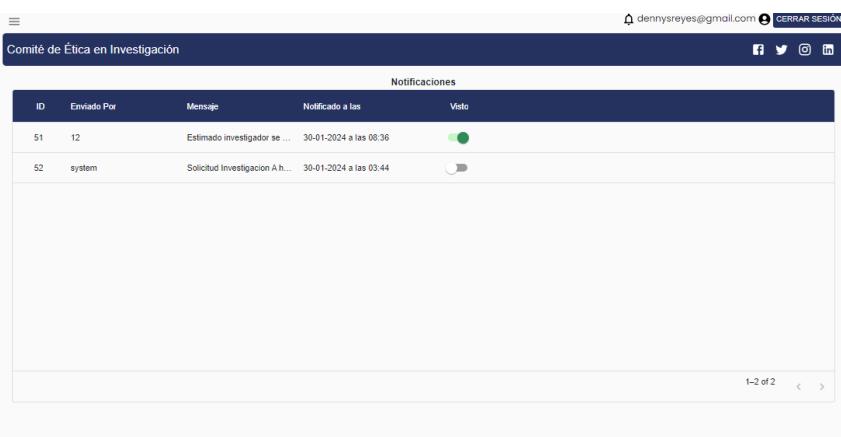

#### **3.2. Pruebas con usuarios**

Se reclutaron dos usuarios con experiencia previa en solicitar certificados y otros documentos del CEI, junto con 7 posibles usuarios futuros del sistema, para las pruebas con investigadores. Las sesiones de prueba, llevadas a cabo de forma virtual, tuvieron una duración aproximada de 13 minutos cada una, donde se planteaba al usuario que rol poseía y la tarea que debía realizar en el sistema, además de dar una breve introducción del sistema y sus funciones, asegurando que el sistema es intuitivo, como se muestra en la Figura 21.

#### *Figura 21*

*Resultado de la encuesta si es intuitivo el sistema*

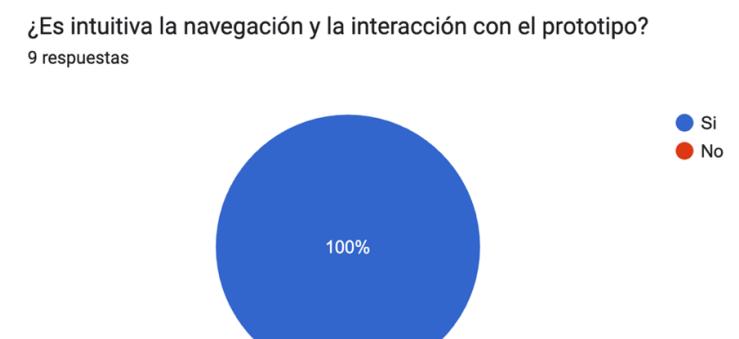

A los usuarios se les entregó un enlace a un cuestionario generado para la retroalimentación del sistema, que contenía preguntas relacionadas con la facilidad de uso y la experiencia del usuario. Los resultados obtenidos mostraron que el 77,8% entre usuarios de diferentes roles consideran que el sistema para la gestión de solicitudes es excelente y útil para la institución, mientras que el 22,2% restante de los usuarios consideran que el sistema es muy bueno y mostraron cierto gusto con las funciones que ofrece el sistema, como se muestra en la Figura 22.

#### *Figura 22*

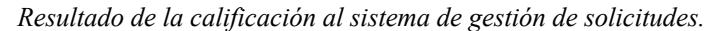

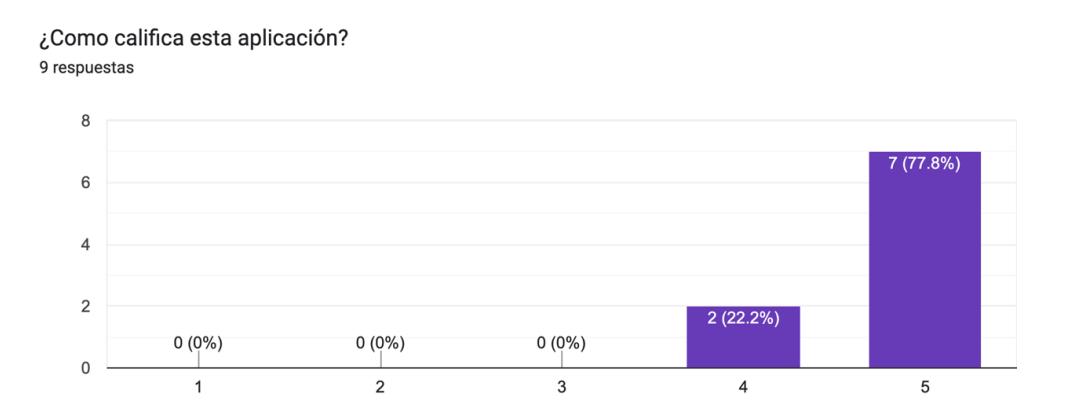

En lo que respecta a la interfaz de usuario, los usuarios expresaron que encuentran el diseño y la disposición del sistema atractivos y fáciles de entender. En relación al tiempo requerido para completar los escenarios de prueba, los usuarios emplearon entre 2 y 4 minutos por caso, variando según su rol.

#### *Figura 23*

*Escrutineo de los resultados obtenidos por los usuarios al momento de realizar diferentes tareas.*

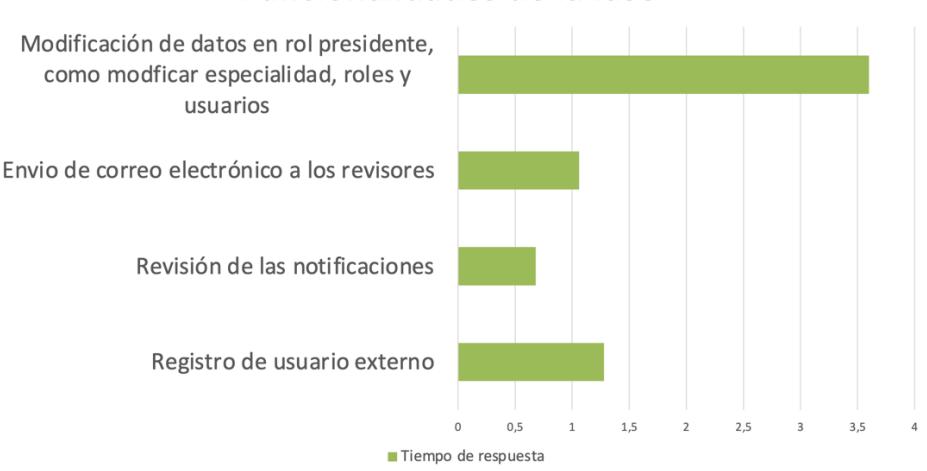

Funcionalidades de la fase 2

Se detallan los escenarios de prueba en el Apéndice D y, adicionalmente, se pueden visualizar los resultados de las pruebas en el Apéndice E.

**Capítulo 4**

#### **4. Conclusiones y recomendaciones**

En este capítulo, se exponen las conclusiones y sugerencias derivadas del proyecto, las cuales surgieron durante la creación y evaluación del prototipo. Las conclusiones se desarrollan teniendo en cuenta los objetivos establecidos en el primer capítulo, además de incorporar los hallazgos derivados de las pruebas realizadas con usuarios de diferentes roles. Por último, el apartado de recomendaciones proporciona directrices y sugerencias dirigidas a los administradores del aplicativo web y futuros desarrolladores que continúen con su desarrollo e implementaciónu.

### **4.1. Conclusiones**

- Se logró implementar el 100% de las nuevas funcionalidades y las funcionalidades que en la fase 1 no se implementaron en su momento, lo cual nos permite dejar un sistema más completo y que cumple con las expectativas del cliente.
- Se llevó a cabo la creación de un prototipo operativo destinado a la administración de solicitudes en el CEI de ESPOL, siguiendo las pautas establecidas por GTSI. Este sistema posibilita a los integrantes del comité y a los solicitantes realizar de manera más eficiente y ágil los procedimientos de revisión ética.
- Desde las interfaces designadas para el rol de administrador, es posible que el gestor del sistema maneje la administración de usuarios, roles, permisos y especialidades.
- Se logró que el sistema tenga un acceso a el mediante una pantalla de inicio de sesión para usuarios externos y usuarios con credenciales ESPOL, logrando así un control de usuarios adecuado.
- El sistema permite la correcta asignación de revisores externos para las diferentes solicitudes que ingresaran por parte de los solicitantes.
- Se realizaron las pruebas de las nuevas funcionalidades, incluyendo la integración del sistema en los servidores de la GTSI con sus diferentes servicios, demostrando un 90% de aprobación del nuevo prototipo.
- Se logró dejar en funcionamiento el nuevo prototipo funcional en los servidores de la GTSI, junto con toda su documentación.

#### **4.2. Recomendaciones**

- Para futuros desarrollos, implementar el manejo de los archivos mediante servicios en la nube para optimizar el uso de recursos dentro de los servidores del GTSI.
- Por otra parte, también se sugiere la implementación de un chat para que la comunicación entre solicitantes y demás miembros sea de manera efectiva.
- El módulo de permisos no se logró implementar debido a que no fue considerado para esta fase; se recomienda la implementación de este módulo para futuros desarrollos con el objetivo de que el administrador del sistema maneje los posibles permisos dentro del sistema.
- Para futuros desarrollos se recomienda analizar la posibilidad de implementar la carga de archivos adicionales con referencia a cada anexo solicitado en el módulo de solicitudes.
- Se recomienda la integración con otros sistemas relevantes dentro de la organización para mejorar la eficiencia y la coherencia de los procesos.

# **Referencias**

[1] Resnik, D. B., & Shamoo, A. E. (2017). Responsible Conduct of Research (3rd ed.). Oxford University Press.

[2] Beauchamp, T. L., & Childress, J. F. (2019). Principles of Biomedical Ethics. Oxford University Press.

[3] American Psychological Association. (2017). Ethical Principles of Psychologists and Code of Conduct. American Psychological Association.

[4] Martha Fors, Andrés Mercado, Karina Castro. (2016) "Funcionamiento de los Comités de Ética de Investigación en Seres Humanos en Ecuador 2015". Recuperado de [https://revecuatneurol.com/wp-content/uploads/2017/05/Funcionamiento-comites-etica](https://revecuatneurol.com/wp-content/uploads/2017/05/Funcionamiento-comites-etica-investigacion.pdf)[investigacion.pdf](https://revecuatneurol.com/wp-content/uploads/2017/05/Funcionamiento-comites-etica-investigacion.pdf)

[5] Fuentes D., Revilla D., (2007), "Acreditación de Comités de Ética en Investigación, como parte de un proceso", Recuperado de http://www.scielo.org.pe/scielo.php?script=sci\_arttext&pid=S1025-55832007000100009

[6] Pinasco G., (2019), "Ecuador está 20 años atrasado en innovación científica", Recuperado de https://www.vistazo.com/estilo-de-vida/ciencia/ecuador-esta-anos-atrasadoen-innovacion-cientifica-KEVI137836

[7] Reglamento General Del Comité de Ética en Investigación, (2021), articulo 29: Mecanismos de toma de decisiones, preparación y aprobación de las actas.

[8] De La Mora, F. (2016). Código de Ética de Investigación Científica y Tecnológica. Recuperado d[e https://www.utic.edu.py/investigacion/index.php/reglamentos/codigo-de-etica](https://www.utic.edu.py/investigacion/index.php/reglamentos/codigo-de-etica-de-investigacion-cientifica-y-tecnologica)[de-investigacion-cientifica-y-tecnologica](https://www.utic.edu.py/investigacion/index.php/reglamentos/codigo-de-etica-de-investigacion-cientifica-y-tecnologica)

[9] Smith, T. (2017). Ethical Considerations in Scientific Research. American Journal of Research, 5(1), 12-28.

[10] Jones, S., & Johnson, R. (2019). Ethics in Research: Principles and Practices. Cambridge University Press.

[11] Brown, A. (2020). Ethical Review in Research: Challenges and Best Practices. Journal of Research Ethics, 3(2), 143-158.

[12] World Medical Association. (2013). Declaration of Helsinki - Ethical Principles for Medical Research Involving Human Subjects. Recuperado de https://www.wma.net/policiespost/wma-declaration-of-helsinki-ethical-principles-for-medical-research-involving-humansubjects/

[13] White, L., & Black, K. (2018). Enhancing Ethics Review Processes: A Case Study of Best Practices. Research Ethics, 14(3), 1-15.

[14] Universitat Oberta de Catalunya (UOC), Qué es un sistema de gestión documental (SGD). Recuperado de https://www.uoc.edu/portal/es/arxiu/gestio-documental/quees/index.html#:~:text=Permite%20el%20control%20de%20accesos,un%20modo%20seguro %20y%20certificado.

[15] Smith, A., & Johnson, B. (2018). Customer Service Excellence: Best Practices in Request Management. Publishing House.

[16] Douglas Da Silva, (2020), "Qué es un service desk y para qué sirve?", Recupera de https://www.zendesk.com.mx/blog/que-es-service-desk/

[17] García, C., & Pérez, R. (2019). Gestión de Solicitudes: Estrategias para la Eficiencia Empresarial. Editorial ABC

41

[18] Amenábar B., "Qué es un software de gestión documental y cuáles son sus tipos?", Recuperado de: https://www.webdoxclm.com/blog/5-tipos-de-software-de-gestiondocumental

[19] Ayerdi A., (2023), "Gestión documental vs Gestión de contenidos: Cuál es la diferencia?". Recuperado de: https://start.docuware.com/es/blog/gestion-documentalcontenido

[20] SoftExpert ECM, El Desafío, Recuperado de https://softexpert.cl/solucao/gestioncontenido-empresarial-

ecm.php?gad=1&gclid=CjwKCAjws9ipBhB1EiwAccEi1KAwR4i9pPBjrs1O2\_zl8v6SGHdB LCjz\_bxTBY9ciHYHP47LI4eyVRoCCcEQAvD\_BwE

[21] GESCOET. (2023). GESCOET. Recuperado de https://gescoet.com/#contactamoscontigo

[22] ExitoWeb, (2022), "Ventajas y desventajas de la inteligencia artificial en empresas". Recuperado de https://escala.com/blog/ventajas-y-desventajas-de-la-inteligencia-artificial-enempresas#:~:text=La%20inteligencia%20artificial%20puede%20proporcionar,riesgo%20de %20desplazamiento%20de%20trabajadores.

[23] SEMBLY. (2023). "The smartest AI team assistant". Recuperado de https://www.sembly.ai/

[24] Sulbarán, I. (2023), "Qué es la experiencia de usuario o UX? 5 ejemplos reales", Recuperado de: https://global.tiffin.edu/noticias/que-es-la-experiencia-de-usuario-o-uxejemplos-reales

[25] Corrales, J. A. (28 de junio de 2020), "Experiencia del usuario: la guía completa para complacer a tu audiencia digital en el 2020", https://rockcontent.com/es/blog/experiencia-delusuario/

[26] Lattu T. (2023), "UX: la clave para modernizar la gestión de incidencias en ITSM", recuperado de: [https://www.efecte.es/blog/ux-la-clave-para-modernizar-la-gesti%C3%B3n](https://www.efecte.es/blog/ux-la-clave-para-modernizar-la-gesti%C3%B3n-de-incidencias-en-itsm)[de-incidencias-en-itsm](https://www.efecte.es/blog/ux-la-clave-para-modernizar-la-gesti%C3%B3n-de-incidencias-en-itsm)

[27] Field D., Wallace E., (2012), "Figma Inc". Recuperado de: https://www.figma.com/

[28] Kruchten, P. (Noviembre 1995), "Planos Arquitectónicos: El Modelo de '4+1' Vistas de la Arquitectura del Software", recuperado de: https://juliopezblog.files.wordpress.com/2021/04/planos-arquitectonicos-el-modelo-de-4-1 vistas-de-la-arquitectura-del-software.pdf

[29] Macías, M., Mora, G., (2023), "Desarrollo de un sistema para la gestión de solicitudes del Comité de Ética en Investigación de la ESPOL", pp. 47-48.

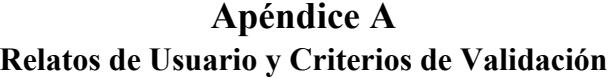

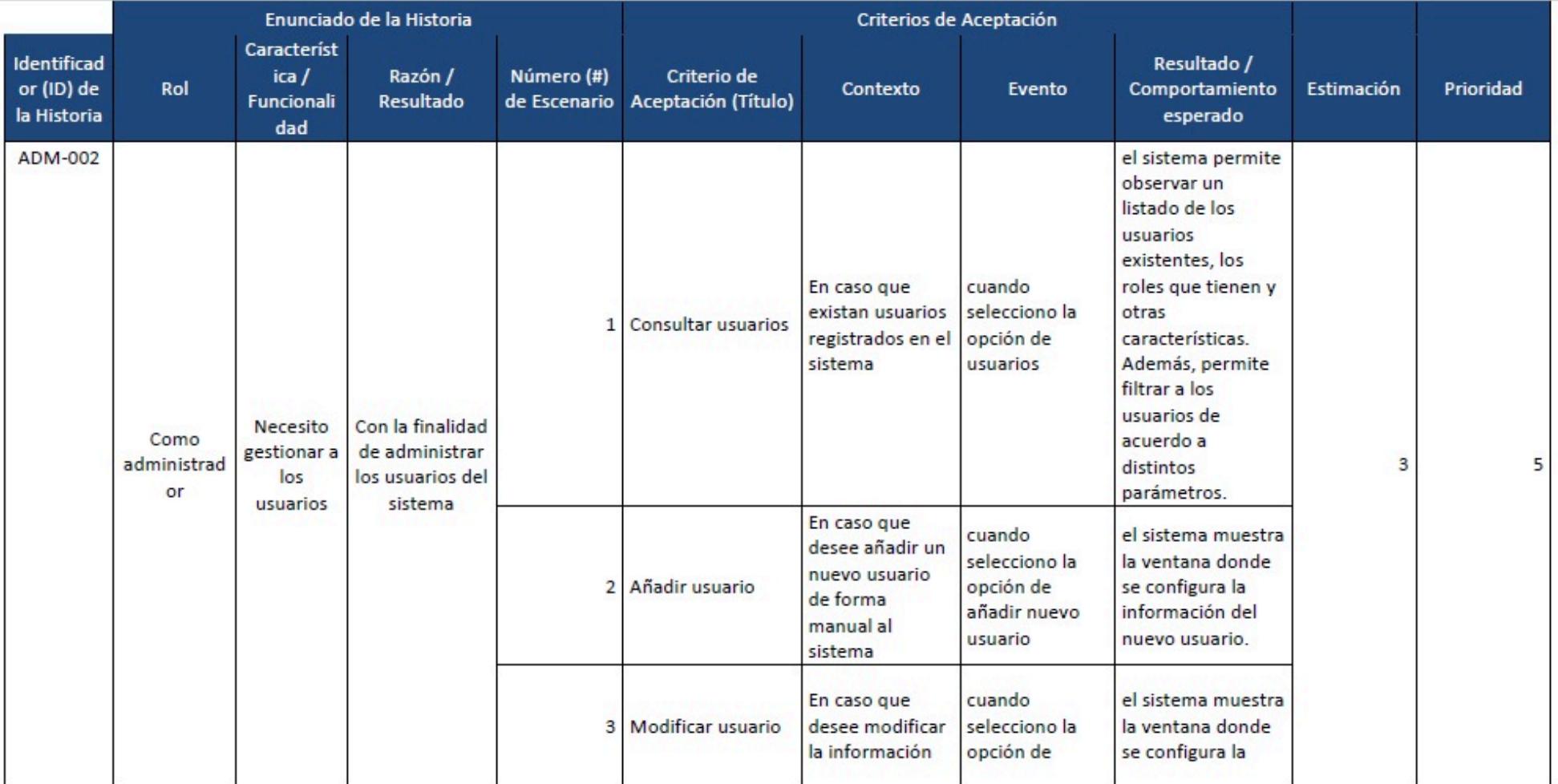

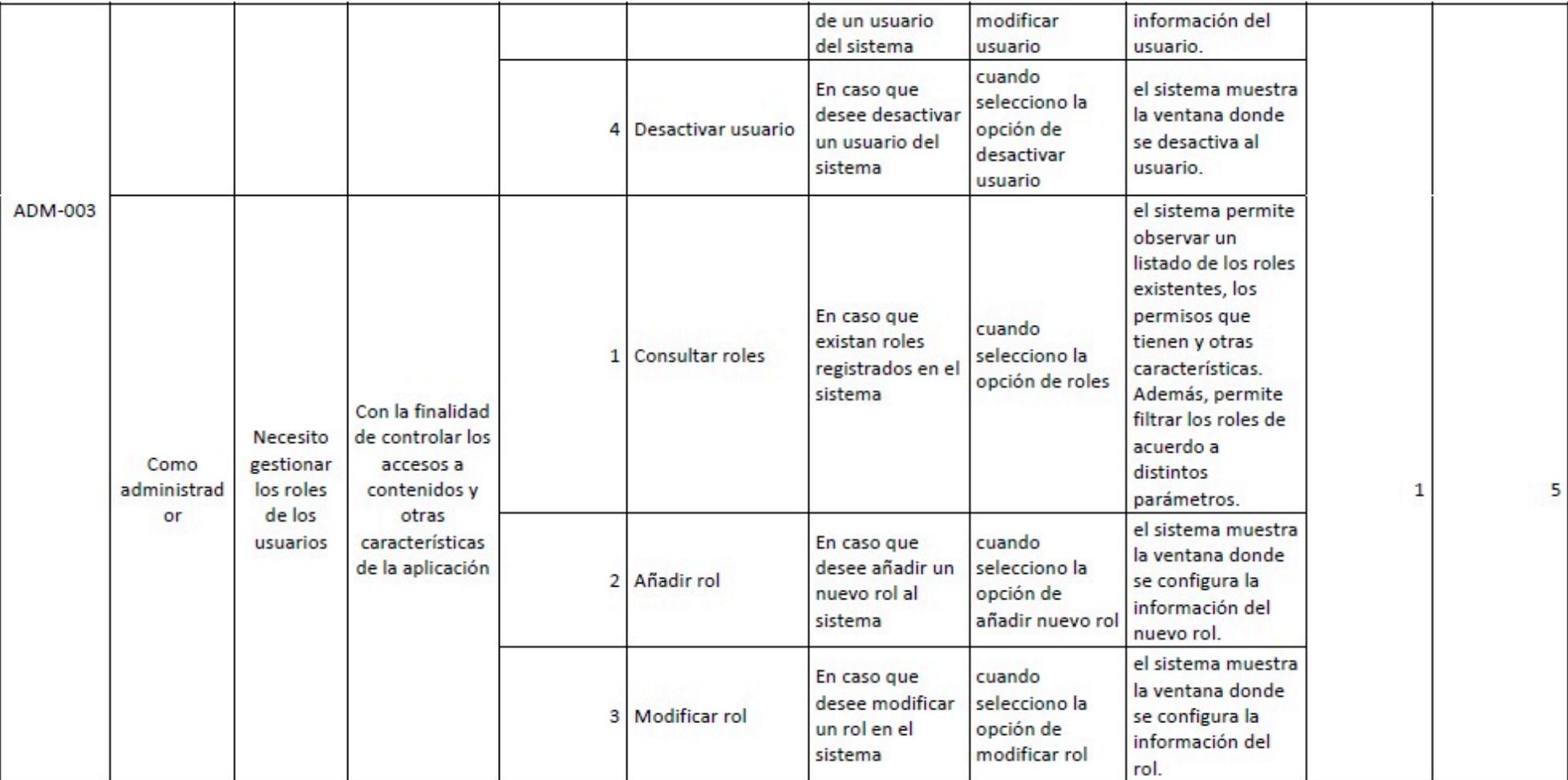

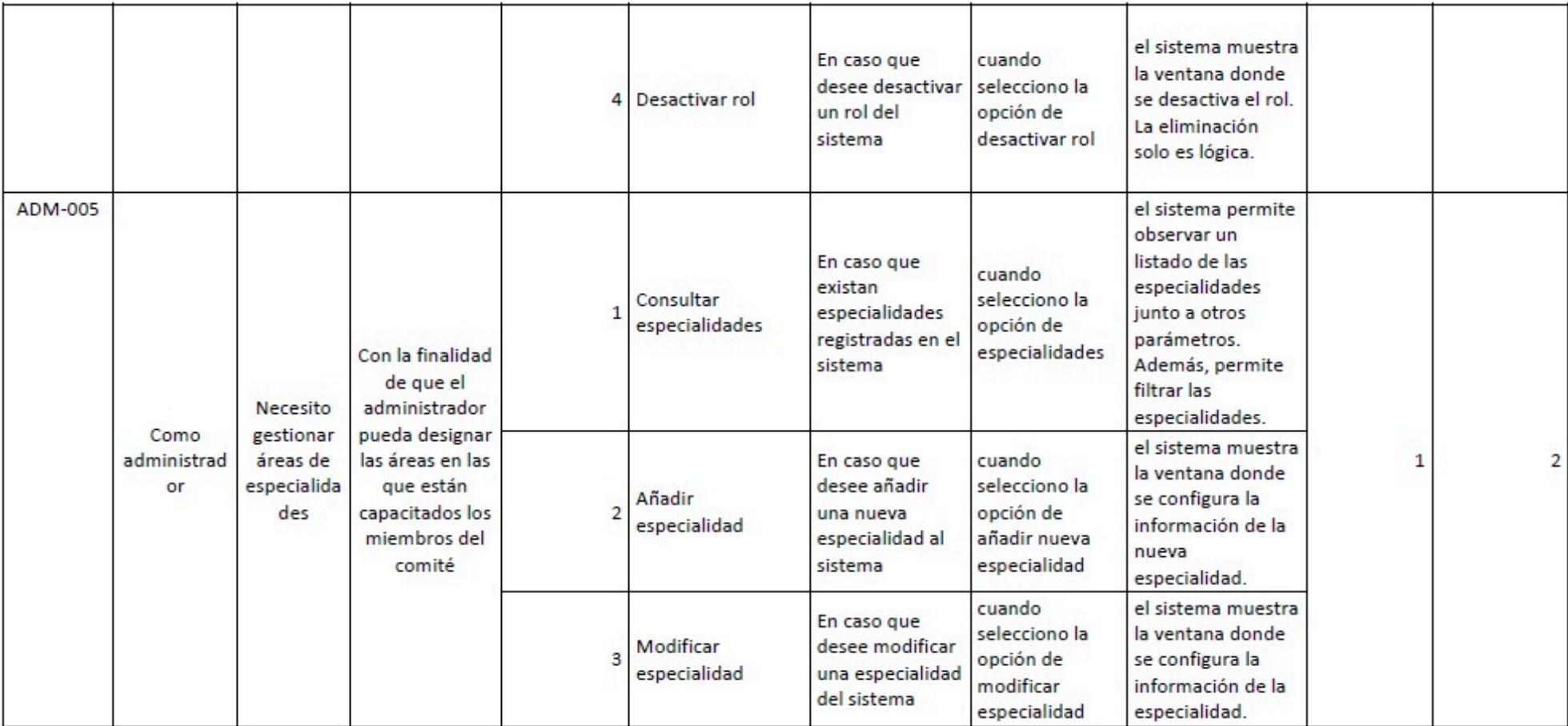

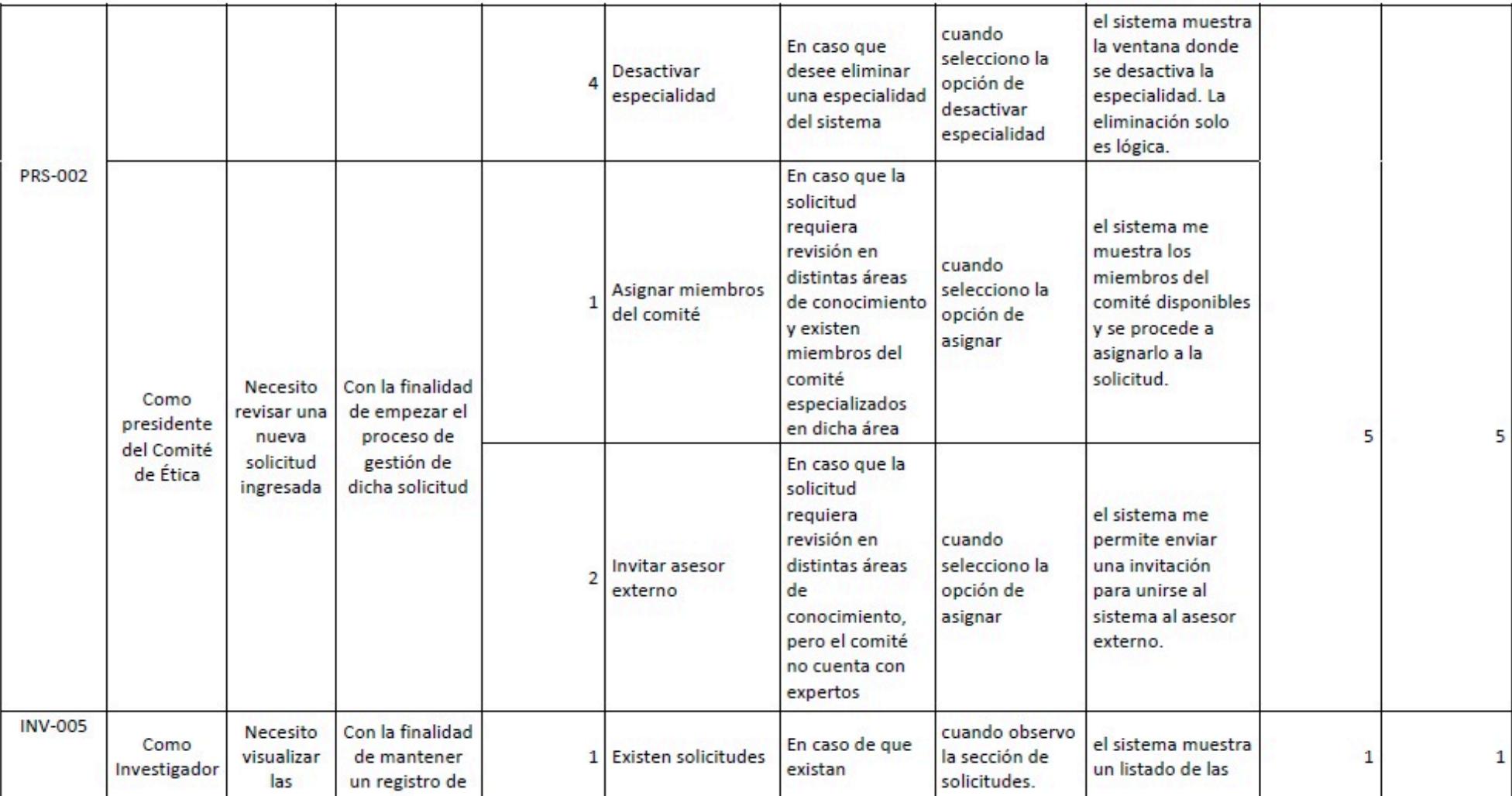

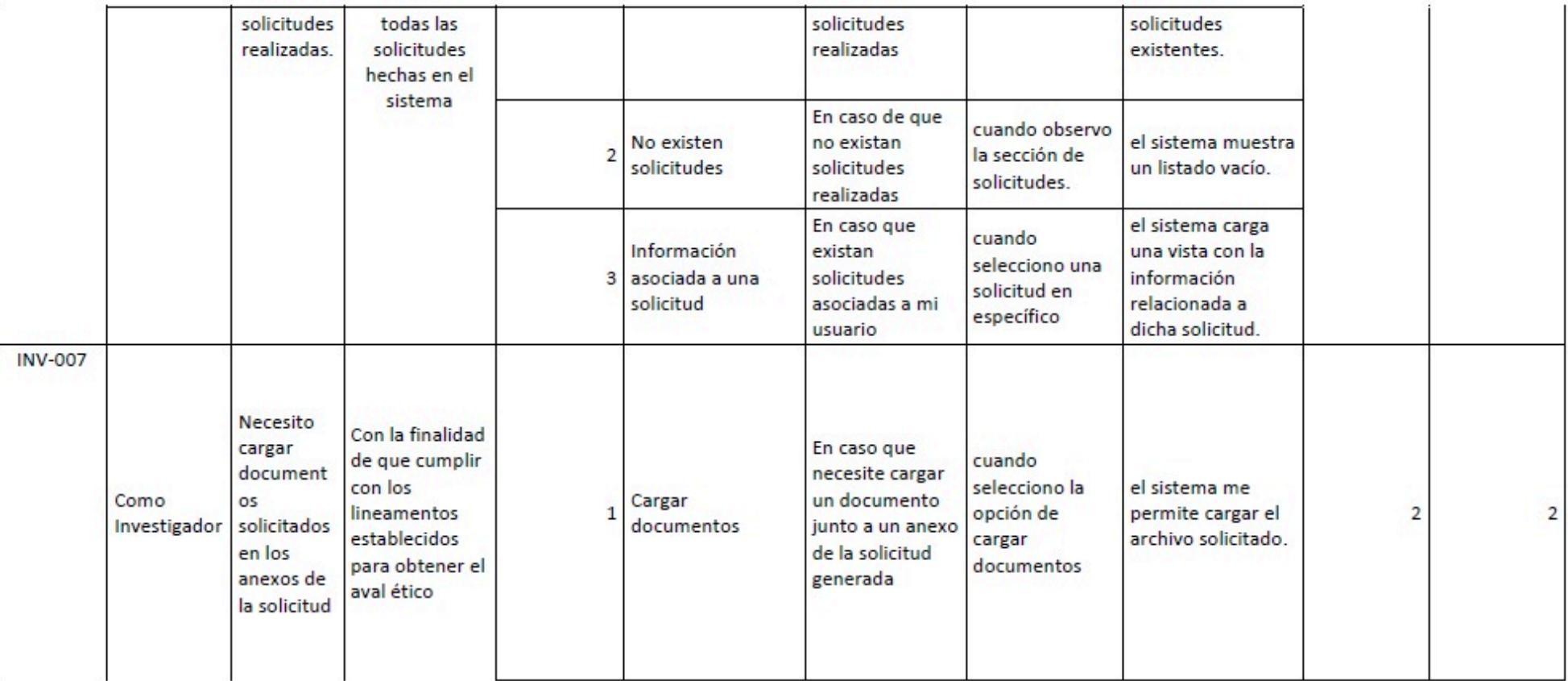

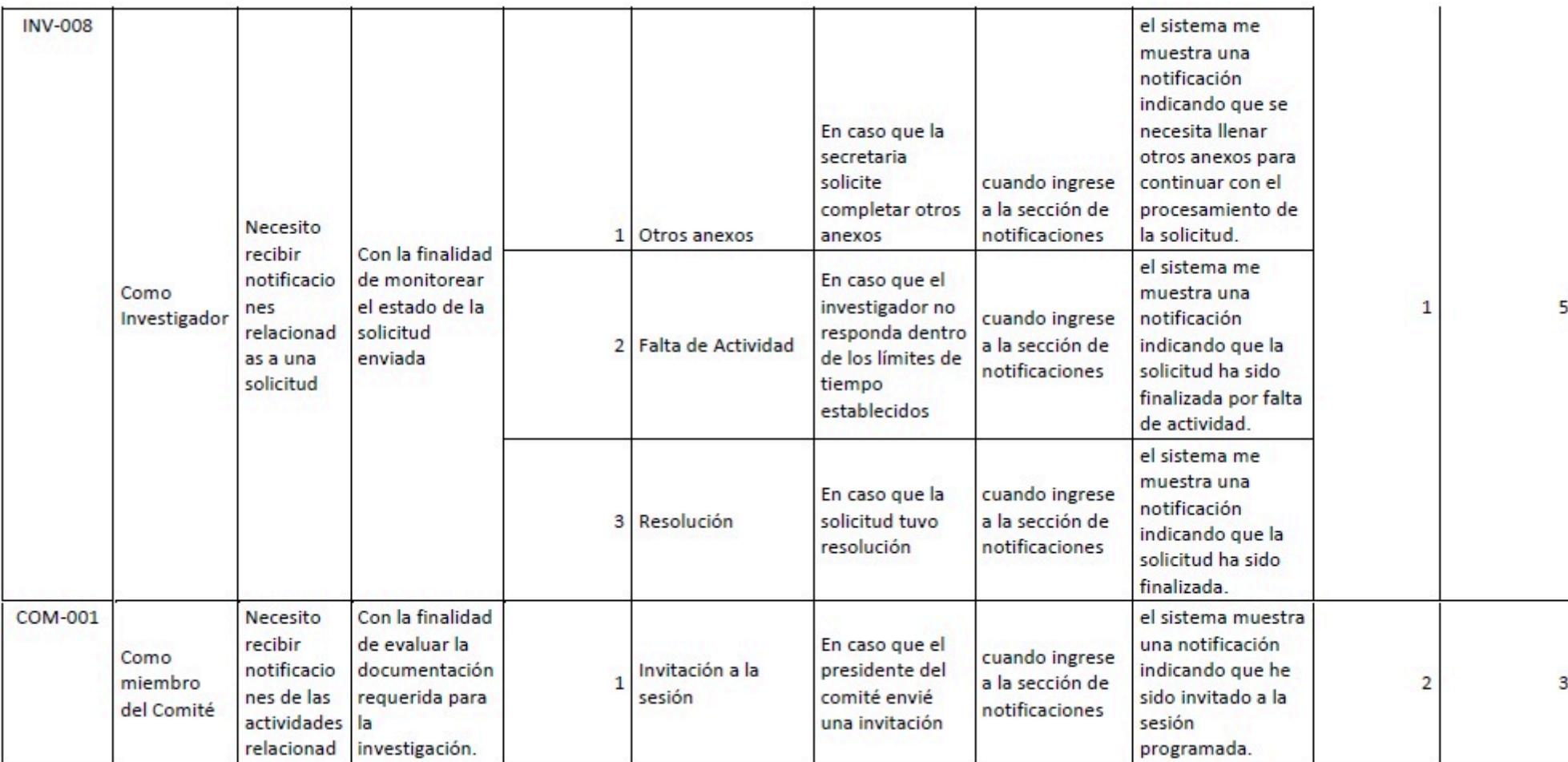

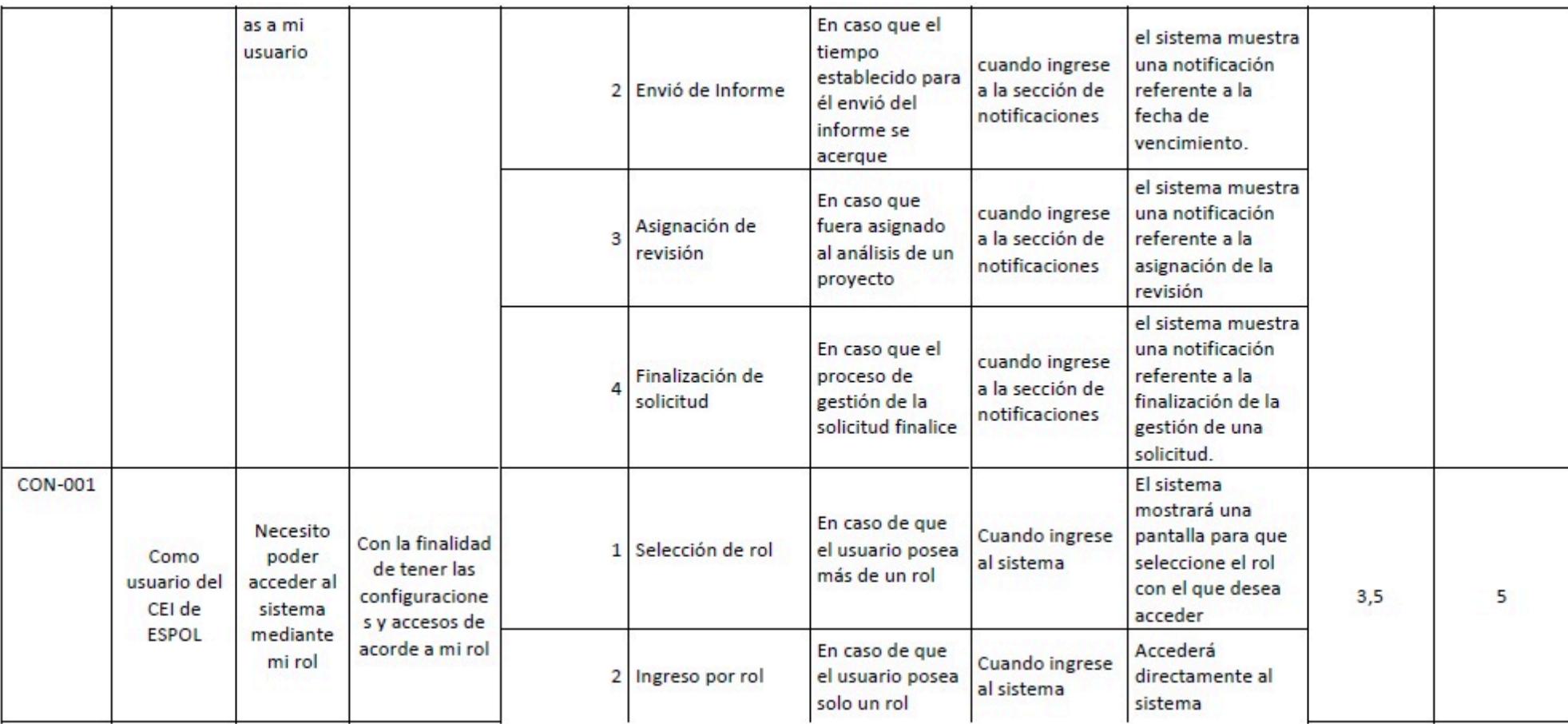

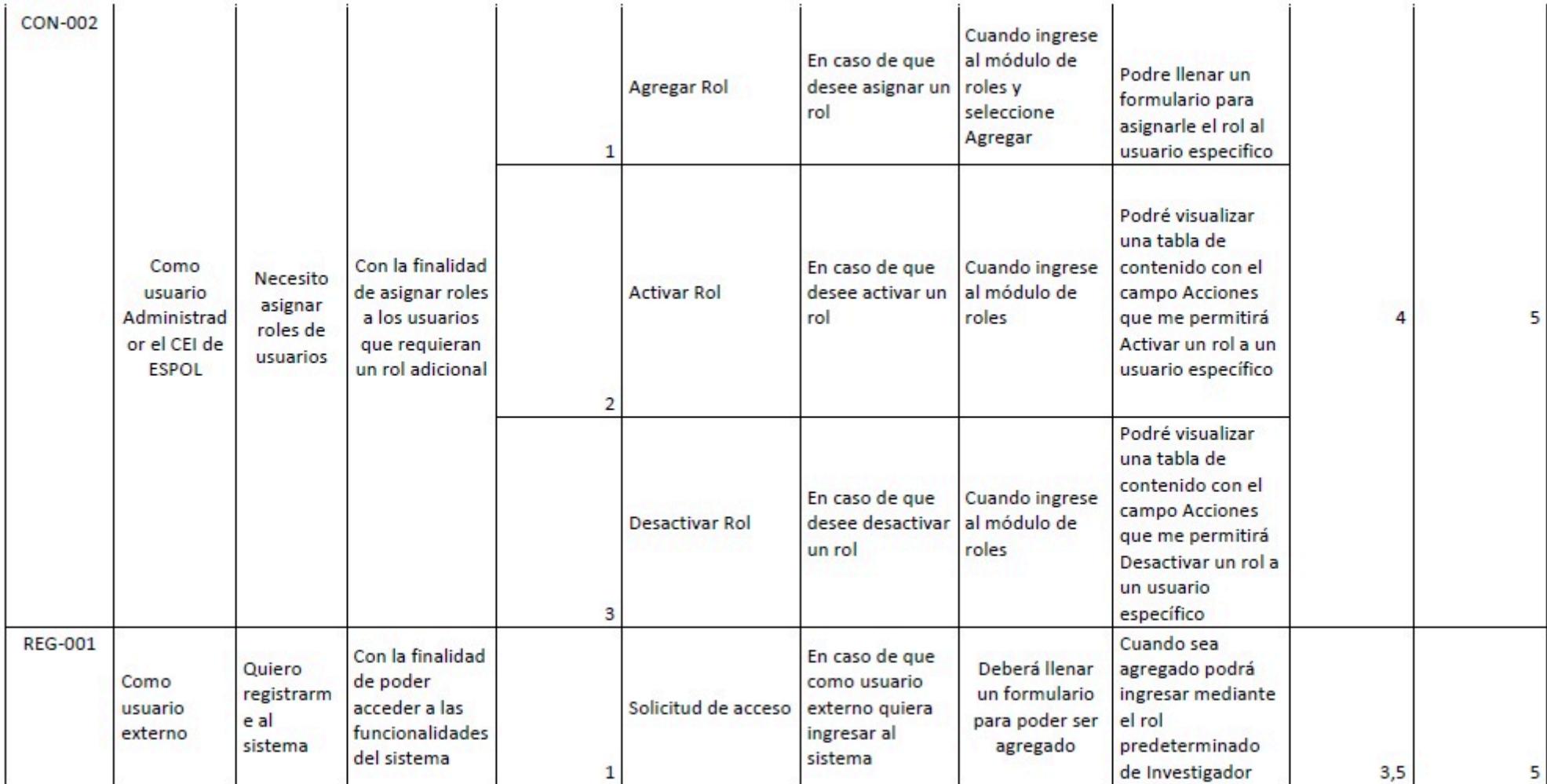

# **Apéndice B Diagrama de Base de Datos fase II**

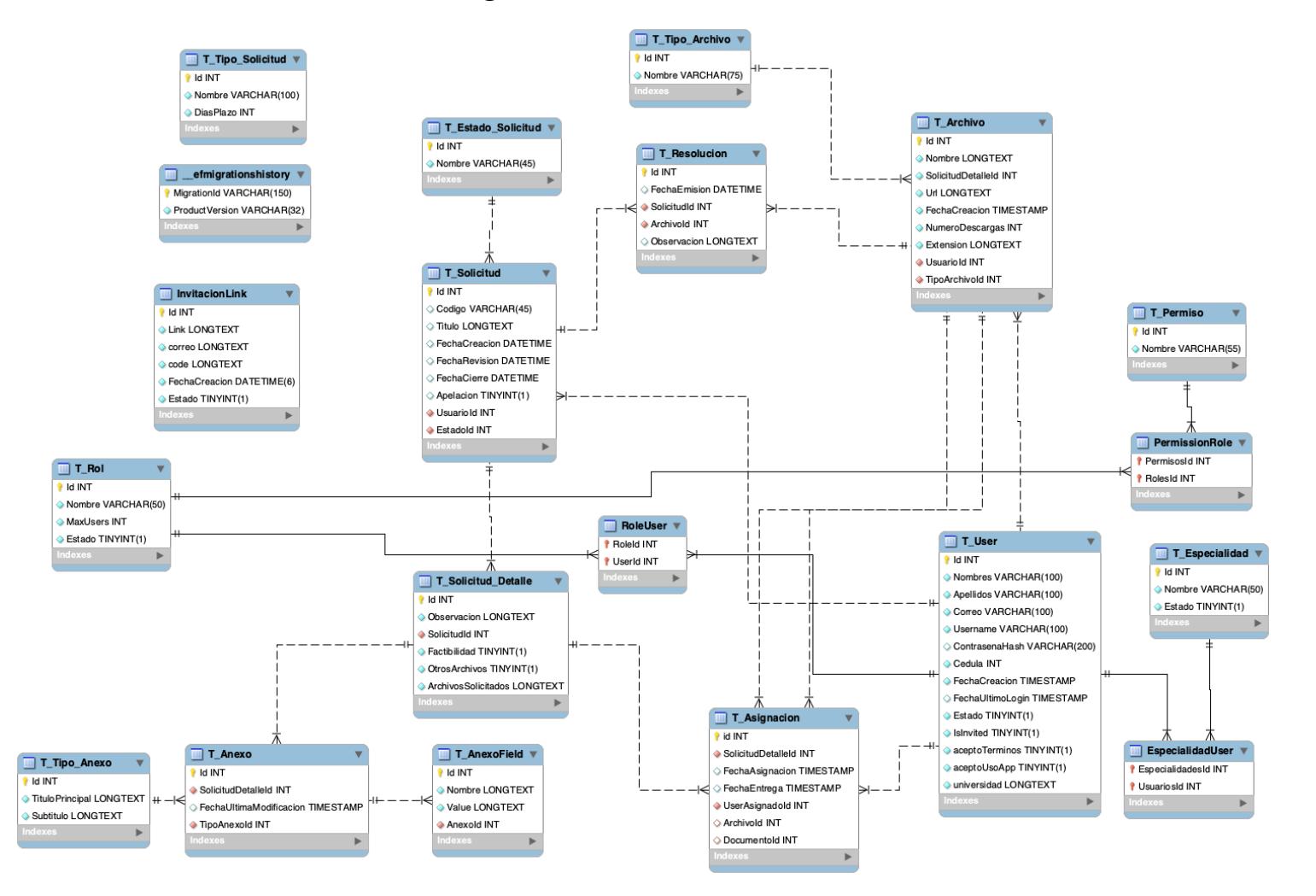

# **Apéndice C Cuestionarios de Evaluación**

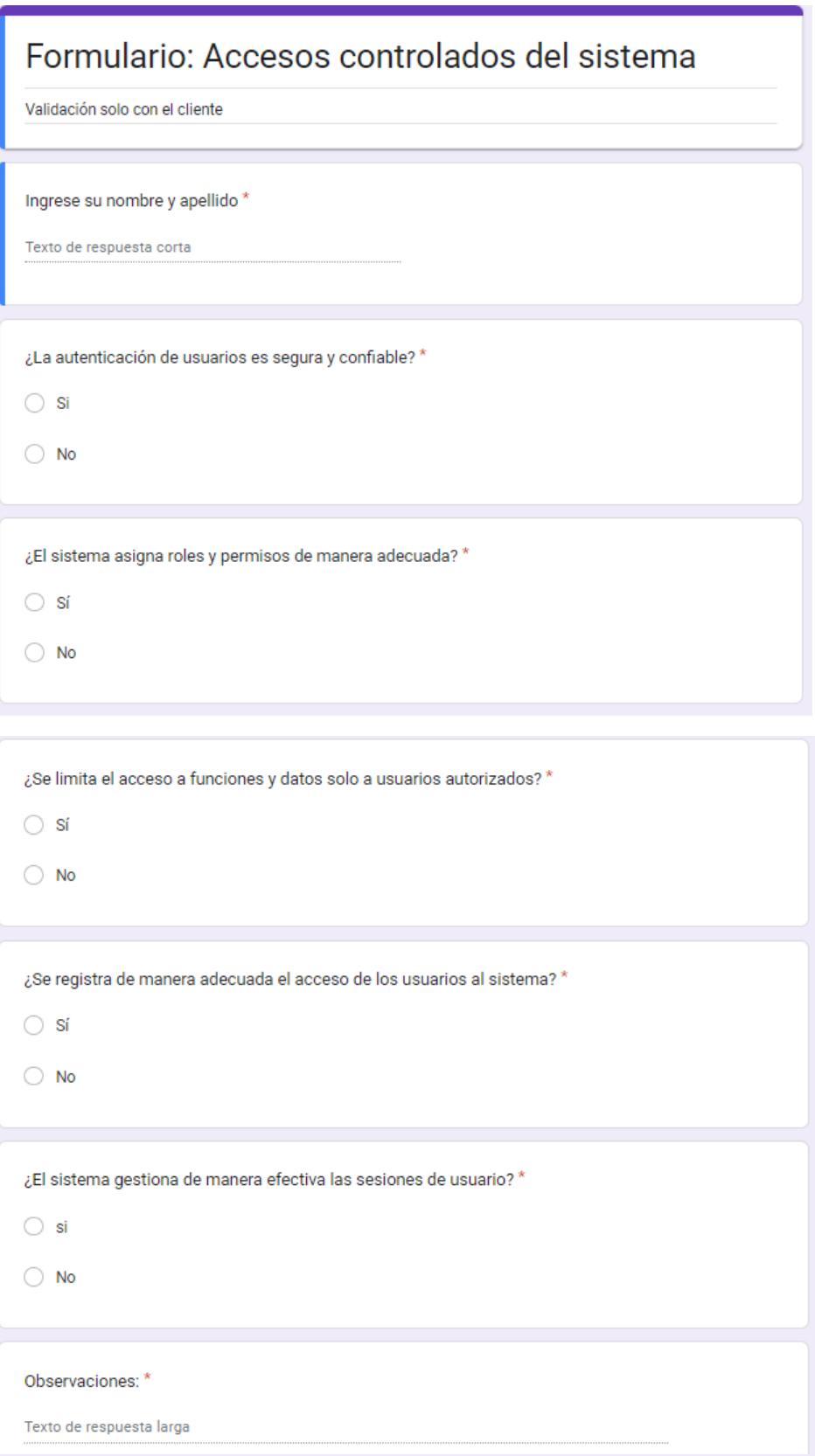

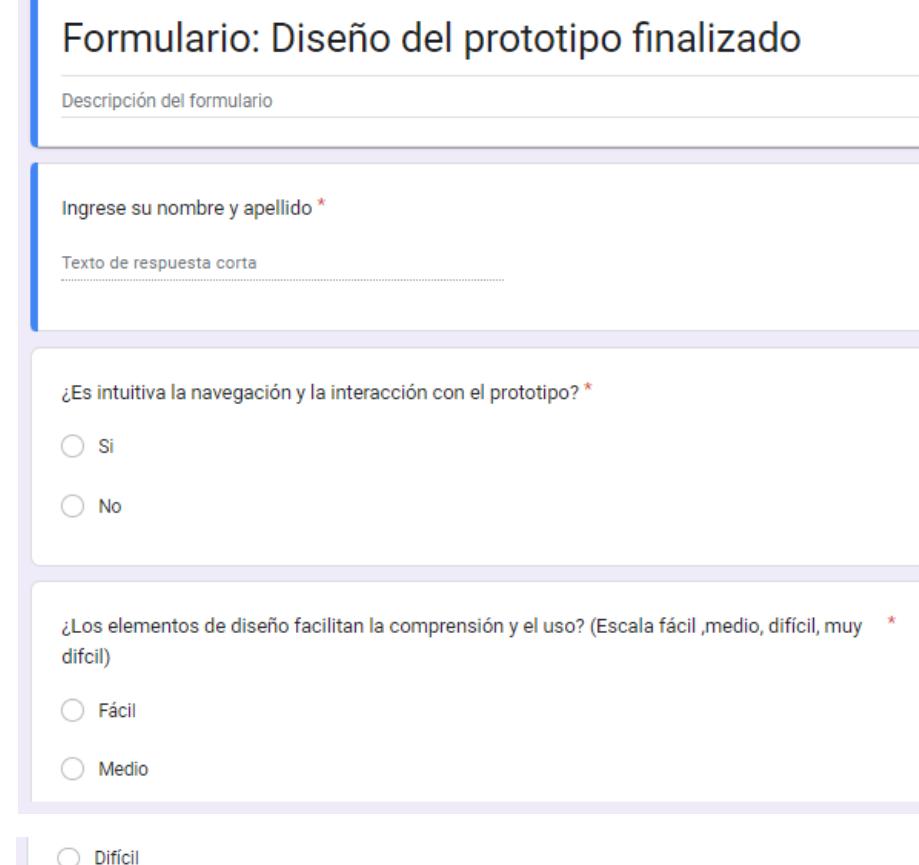

 $\bigcirc$  Muy difícil

¿El diseño visual es atractivo y coherente con el propósito del prototipo? \*

- $\bigcirc$  si
- $\bigcirc$  No

¿Existe coherencia entre las diferentes secciones o pantallas del prototipo? \*

- $\bigcirc$  Sí
- $\bigcirc$  No

Brindenos su retrospectiva para mejorar el sistema en desarrollos futuros \*

Texto de respuesta larga

# Funcionalidades del prototipo - SISTEMA DE GESTIÓN DE SOLICITUDES DEL CEI DE ESPOL -**USUARIOS ESPOL**

Validación de usuarios del sistema

#### Ingrese su nombre y apellido \*

Texto de respuesta corta

El sistema le permitio ingresar con sus crendiales ESPOL \*

 $\bigcirc$  Si

 $\bigcirc$  No

Encuentra el sistema amigable con el usuario

 $\bigcirc$  Si

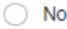

¿Considera que el proceso de crear una nueva solicitud es intuitivo? Mencione el por qué

Texto de respuesta larga

Recomendaria a usuarios ESPOL usar este sistema de gestión

 $\bigcirc$  Si

 $\bigcirc$  No

◯ Tal vez

#### Sin título

Descripción (opcional)

# **Apéndice D Casos de prueba**

#### **Caso: Crear usuarios desde el portal (rol Presidente)**

El usuario con rol presidente podrá crear usuarios en base a las necesidades de las

diferentes solicitudes que se manejen en el sistema. Para llevar a cabo esta actividad el usuario debe:

- 1. Ir a la sección Usuarios.
- 2. Clic en Nuevo Usuario.
- 3. Ingresar los campos solicitados en el formulario.
- 4. Clic en confirmar.
- 5. Si todo es correcto se mostrará un mensaje de "usuario creado correctamente".
- 6. Caso contrario se mostrará un mensaje de error.

#### **Caso: Crear roles (rol Presidente)**

El usuario con rol presidente podrá crear roles en base a las necesidades del sistema.

Para llevar a cabo esta actividad el usuario debe:

- 1. Ir a la sección Roles.
- 2. Clic en Nuevo Rol.
- 3. Ingresar el nombre del rol.
- 4. Ingresar la cantidad de usuarios disponibles para ese rol.
- 5. Activar o Desactivar el rol.
- 6. Clic en confirmar.
- 7. Si todo es correcto se mostrará un mensaje de "rol creado correctamente".
- 8. Caso contrario se mostrará un mensaje de error.

#### **Caso: Crear especialidad (rol Presidente)**

El usuario con rol presidente podrá crear las especialidades en base a las necesidades del

sistema. Para llevar a cabo esta actividad el usuario debe:

- 1. Ir a la sección Especialidades.
- 2. Clic en Nueva Especialidad.
- 3. Ingresar el nombre de la especialidad.
- 4. Activar o Desactivar la especialidad.
- 5. Clic en confirmar.
- 6. Si todo es correcto se mostrará un mensaje de "especialidad creada correctamente".
- 7. Caso contrario se mostrará un mensaje de error.

#### **Caso: Crear usuario externo**

Los usuarios que no posean credenciales ESPOL no podrán acceder al sistema, por tal motivo se creó un registro para usuarios externos. Para llevar a cabo esta actividad el usuario debe:

- 1. Ir a la dirección del portal.
- 2. Clic en Usuario Externo.
- 3. Clic en Crear cuenta.
- 4. Llenar los campos obligatorios del formulario.
- 5. Clic en "aceptar el uso de datos personales"
- 6. Clic en "acepto términos y condiciones"
- 7. Clic en Registrar.
- 8. Se lo redirecciona a la pantalla de inicio.

#### **Caso: Acceso con usuario externo**

Los usuarios que no posean credenciales ESPOL no podrán acceder al sistema, por tal motivo se creó un registro para usuarios externos. Para llevar a cabo esta actividad el usuario debe:

- 1. Ir a la dirección del portal.
- 2. Clic en Usuario Externo.
- 3. Clic en Crear cuenta.
- 4. Llenar los campos obligatorios del formulario.
- 5. Clic en "aceptar el uso de datos personales"
- 6. Clic en "acepto términos y condiciones"
- 7. Clic en Registrar.
- 8. Se lo redirecciona a la pantalla de inicio.

#### **Caso: Carga de archivos en el proceso de solicitud**

Los usuarios que cuenten con un rol Investigador podrán cargar archivos

siempre y cuando la persona encargada de revisar su solicitud lo requiera. Para llevar a

cabo esta actividad el usuario debe:

- 1. Ir a la dirección del portal.
- 2. Iniciar sesión con sus credenciales
- 3. Clic en solicitudes.
- 4. Verificar que su solicitud este en el paso 2.
- 5. Visualizar si se le solicitan archivos
- 6. Clic en subir archivos
- 7. Seleccionar archivo, solo se aceptan formato PDF
- 8. Confirmar subir archivo
- 9. Visualizará su archivo en el proceso de solicitud

#### **Caso: Descarga de archivos en el proceso de solicitud (rol Presidente/**

#### **miembro asignado)**

Los usuarios que cuenten con un rol Presidente o miembro asignado para

revisión podrán descargar archivos. Para llevar a cabo esta actividad el usuario debe:

- 1. Ir a la dirección del portal.
- 2. Iniciar sesión con sus credenciales
- 3. Clic en solicitudes.
- 4. Visualizar si los archivos solicitados fueron enviados
- 5. Clic en descargar archivo
- 6. Guardar archivo
- 7. Visualizar el archivo descargado

#### **Caso: Asignar miembros de revisión de la solicitud que estén registrados en**

## **el sistema (rol Presidente)**

Los usuarios que cuenten con un rol Presidente podrán asignar miembros revisores a las diversas solicitudes que se tengan ingresadas en el sistema. Para llevar a cabo esta actividad el usuario debe:

- 1. Ir a la dirección del portal.
- 2. Iniciar sesión con sus credenciales
- 3. Clic en solicitudes.
- 4. Verificar que la solicitud este en el paso de asignar revisores
- 5. Seleccionar revisor
- 6. Clic en guardar
- 7. Clic en siguiente, el revisor será asignado en el sistema a esa solicitud

# **Caso: Asignar miembros de revisión de la solicitud que no estén registrados**

# **en el sistema (rol Presidente)**

Los usuarios que cuenten con un rol Presidente podrán asignar miembros

revisores a las diversas solicitudes que se tengan ingresadas en el sistema. Para llevar a cabo esta actividad el usuario debe:

- 1. Ir a la dirección del portal.
- 2. Iniciar sesión con sus credenciales
- 5. Clic en solicitudes.
- 4. Verificar que la solicitud este en el paso de asignar revisores
- 5. Clic en agregar miembro externo
- 6. Ingresar correo del revisor
- 7. Ingresar mensaje de solicitud para que sea revisor
- 8. Se envía invitación al portal por correo electrónico
- 9. En este proceso el miembro asignado deberá registrarse en el

sistema y posterior se le asignará el rol adecuado

# **Apéndice E Resultados de pruebas**

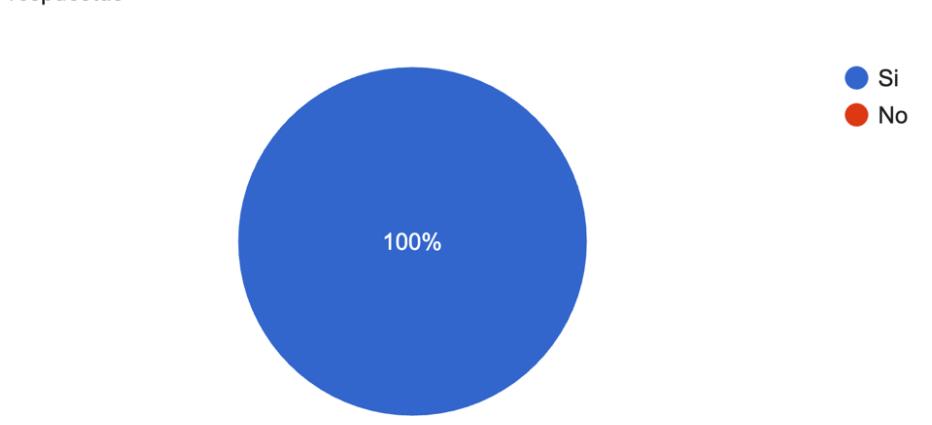

¿Es intuitiva la navegación y la interacción con el prototipo? 9 respuestas

¿Los elementos de diseño facilitan la comprensión y el uso? (Escala fácil ,medio, difícil, muy difcil) 9 respuestas

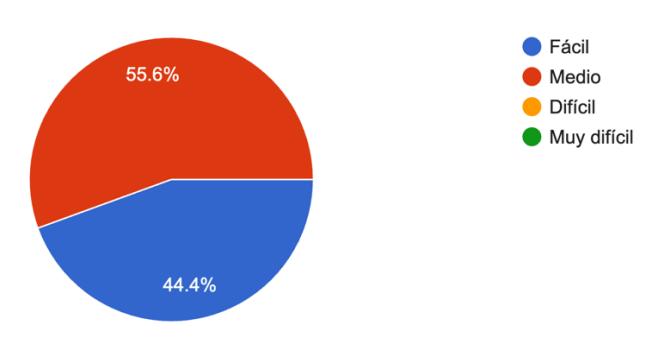

¿El diseño visual es atractivo y coherente con el propósito del prototipo? 9 respuestas

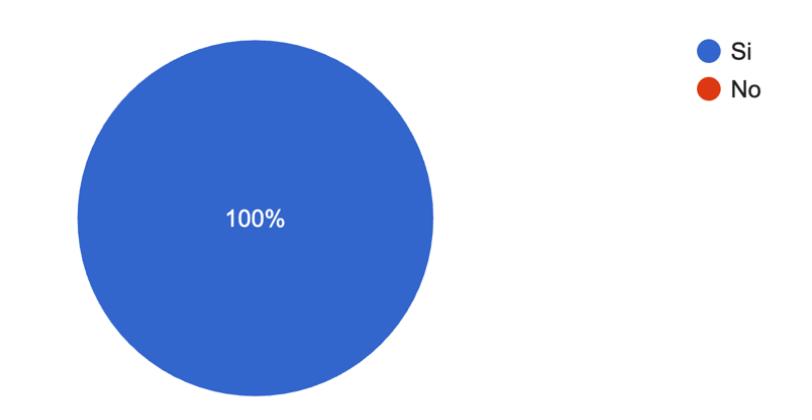

¿Existe coherencia entre las diferentes secciones o pantallas del prototipo? 9 respuestas

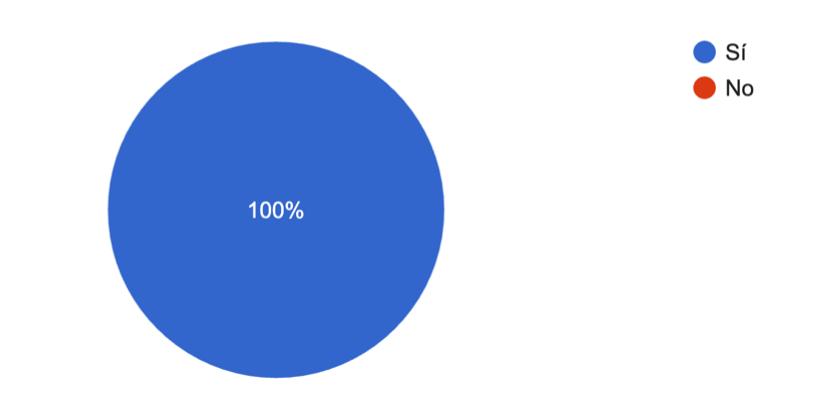

#### ¿Como califica esta aplicación? 9 respuestas

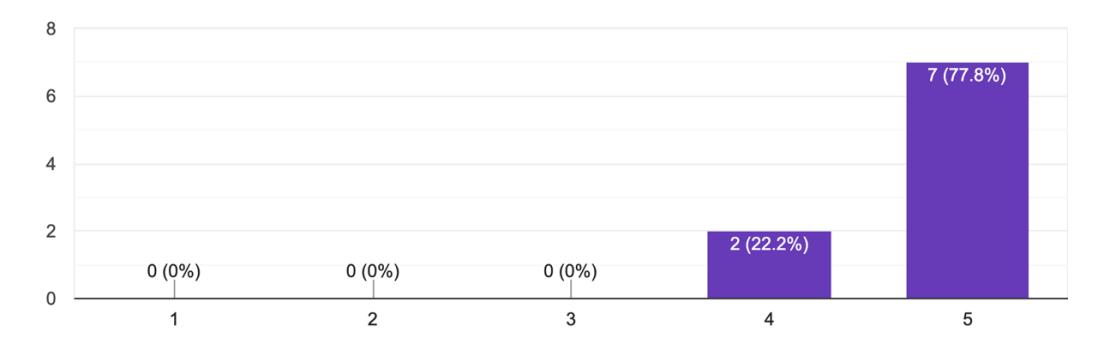

#### Brindenos su retrospectiva para mejorar el sistema en desarrollos futuros

#### 9 respuestas

Se puede mejorar en aspectos de diseño

Lo veo bastante bien

Buena aplicación e intuitiva

Excelente aplicación

Buena herramienta de uso para la ESPOL

Me parece una buena herramienta para la ESPOL

1. Al iniciar la solicitud, se podría aclarar lo que se necesita escribir, si es el titulo o un tema general de la investigación. En el caso de ser el titulo, recomiendo que se escriba claramente: "Ingrese el titulo de su propuesta".

2. En las notificaciones, sería necesario hacer click en el botón visualizado para seguir? En esta misma sección, si uno hace click en la notificación, las misma podría redireccionar a la parte donde hay que subir lo que es solicitado o visualizar un documento.